# **= NAME FIELD =**

# **Create**

(Min. 2 characters; max. 55.)

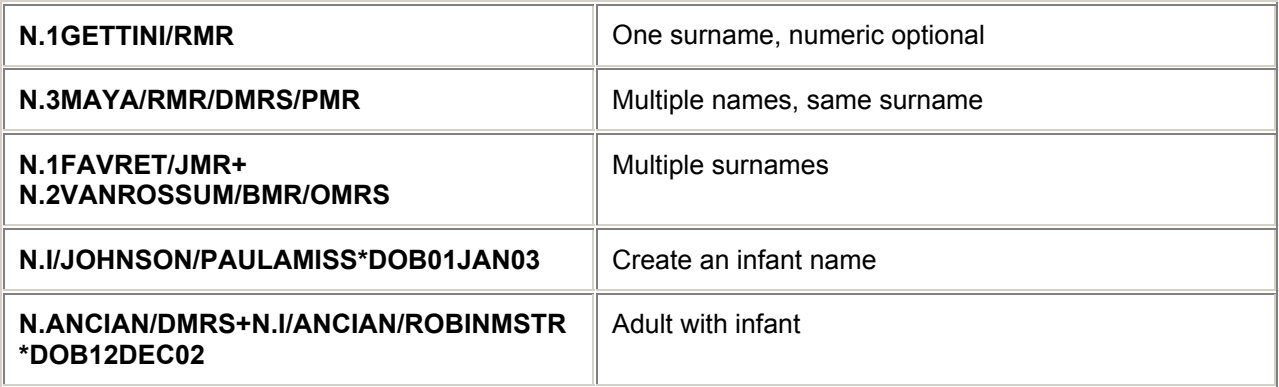

# **Change**

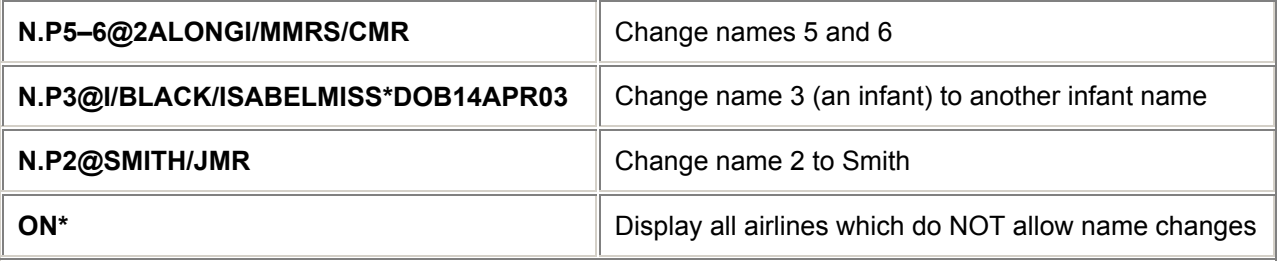

# **Delete**

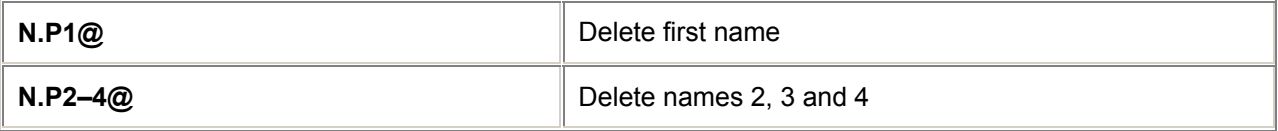

# **Display**

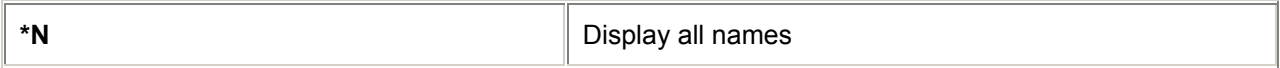

# **Group Names**

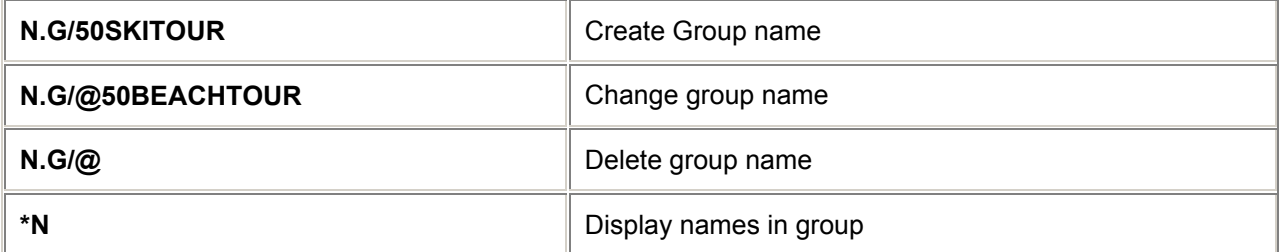

#### **Group Name Remark**

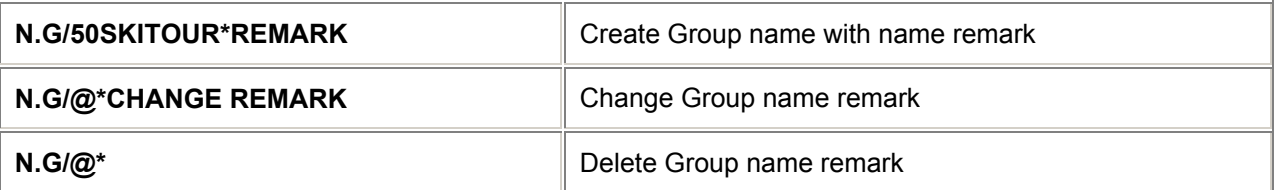

*Note: When a group booking is created a GRPS SSR is automatically transmitted to the airline at end transaction. Names can only be added after retrieval of the BF.*

*Group fare information must also be added i.e., SI.SSRGRPF ZZ FREE TEXT. See Manual SSRs (page BF25).* 

### **Create Name Remarks**

(Min. 2 characters, max. 88 characters including spaces.)

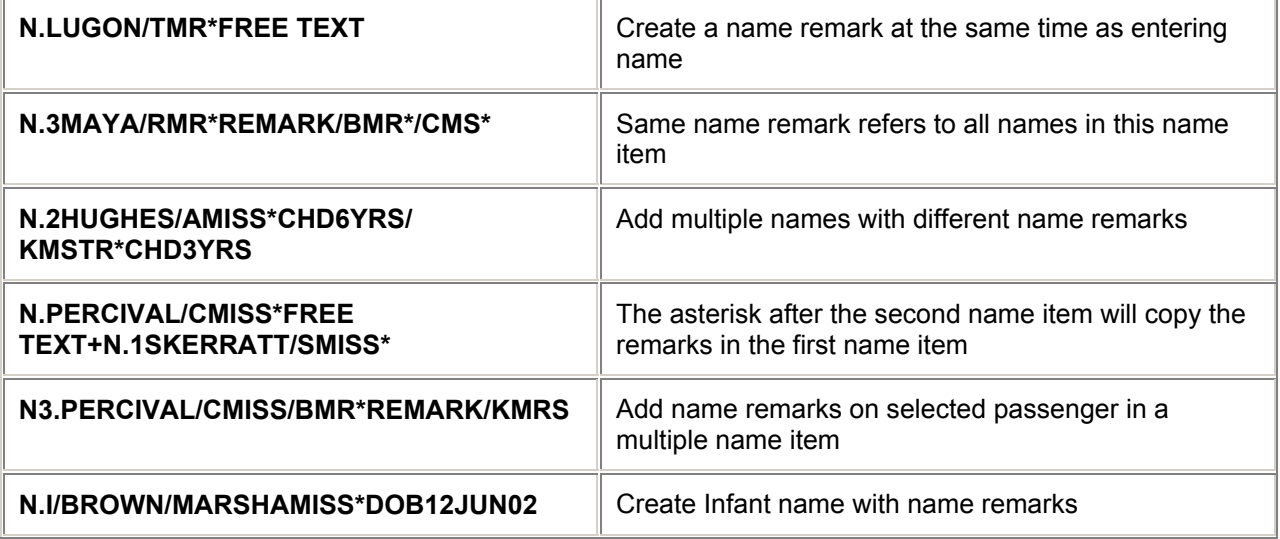

#### **Add Name Remarks**

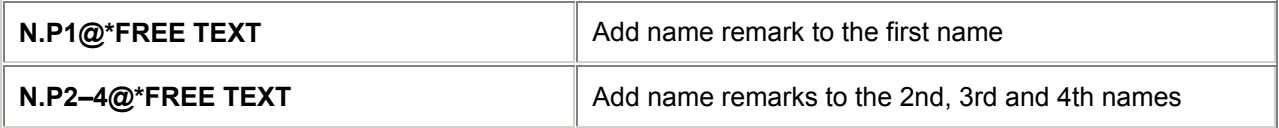

#### **Change Name Remarks**

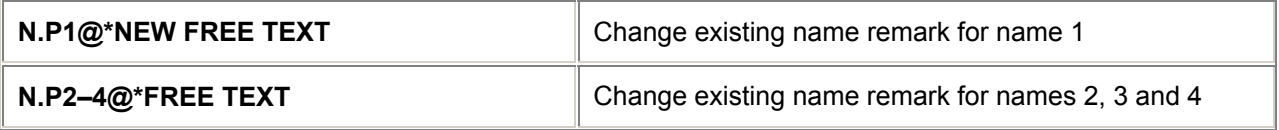

#### **Delete Name Remarks**

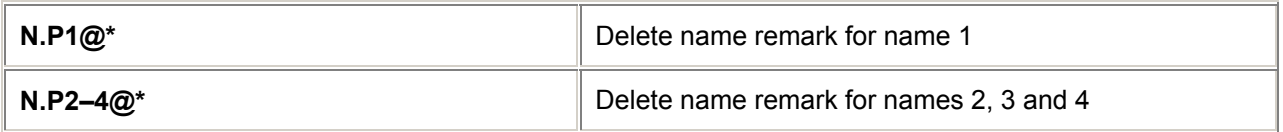

# **= PHONE FIELD =**

*H/P.*

#### **Create**

(Max. 53 characters for each of the first 2 phone items and 66 for following phone items.)

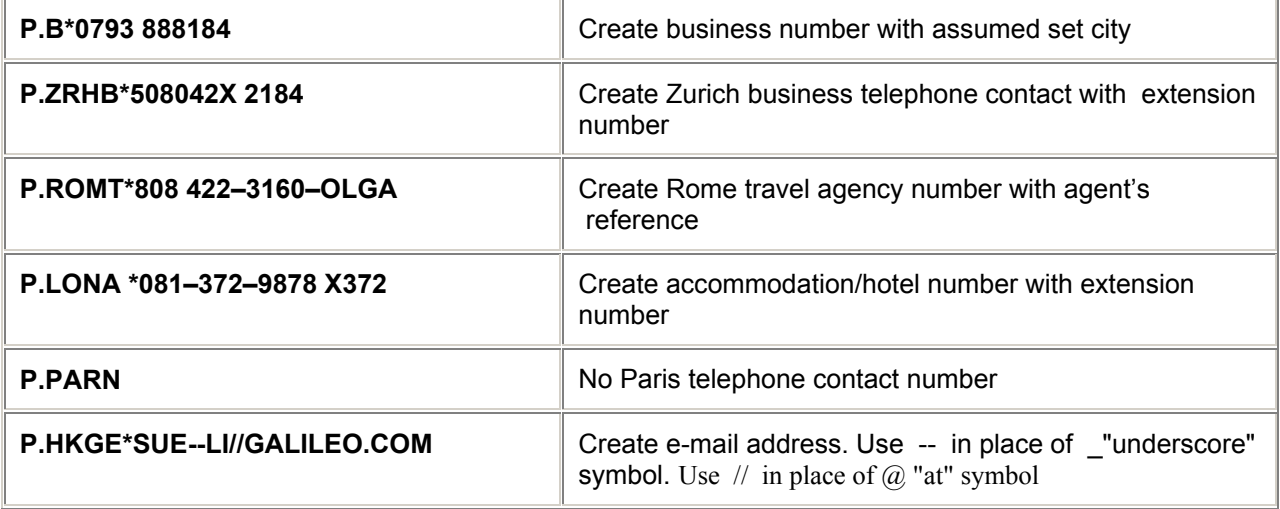

### **Phone Field Codes**

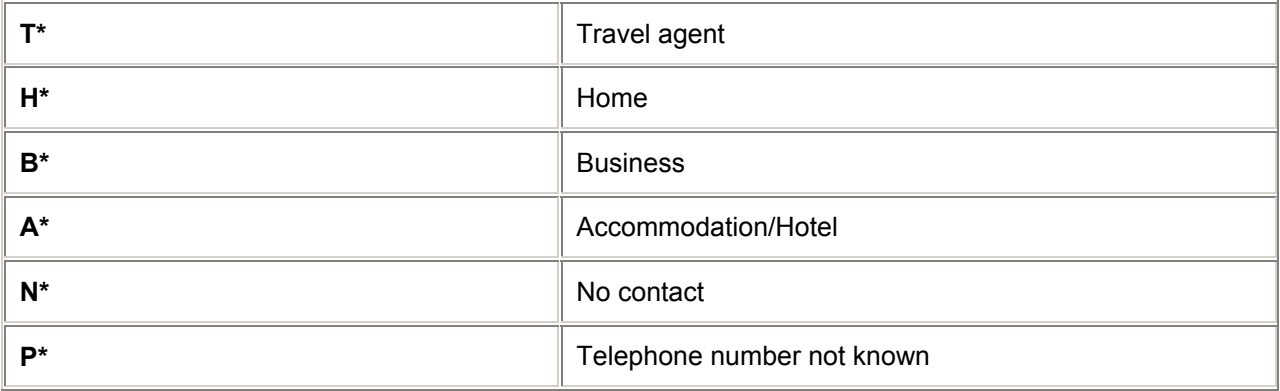

### **Change**

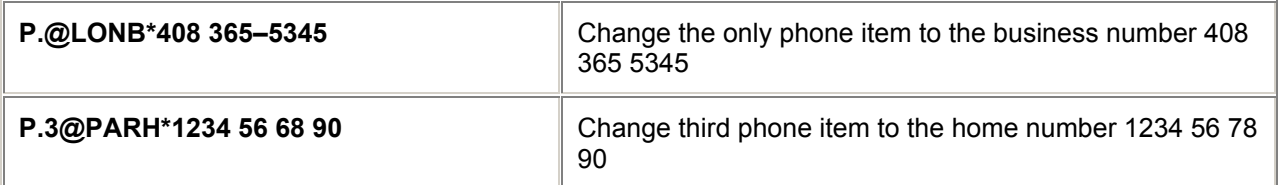

### **Insert**

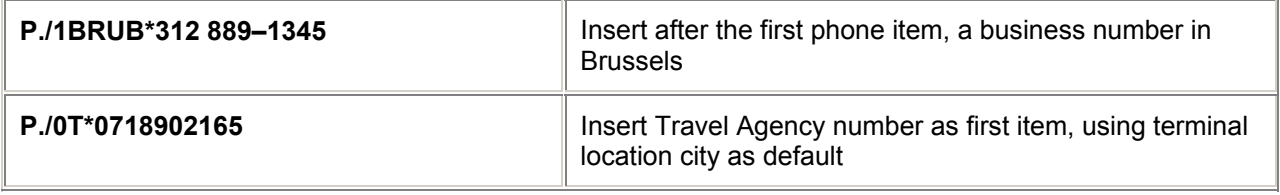

#### **Delete**

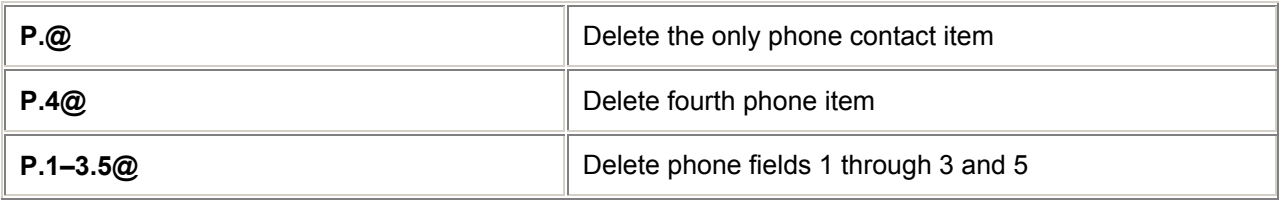

# **Display**

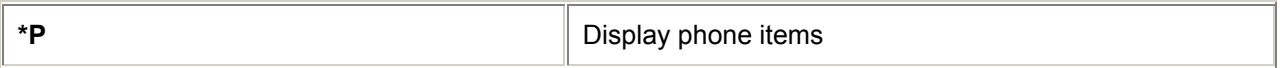

*Note: At End Transact, the first agency telephone number (T\*) is sent to the airline as an OSI.*

# **= TICKETING ARRANGEMENT FIELD =**

*H/T.*

#### **Create**

(Max. 69 characters; single item field)

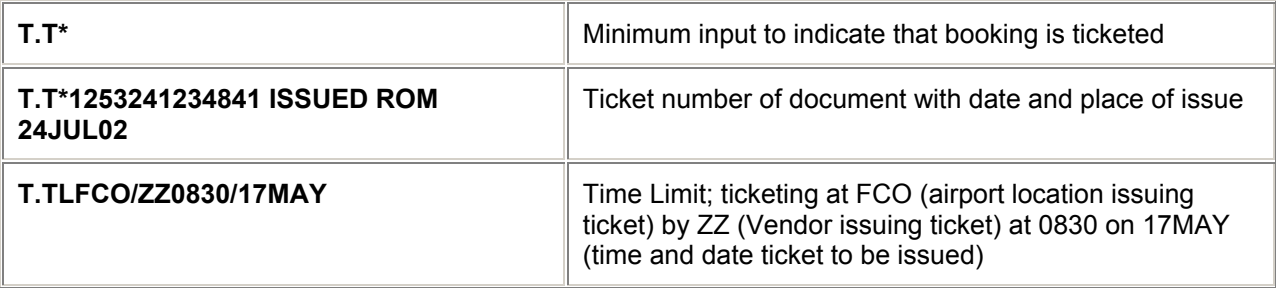

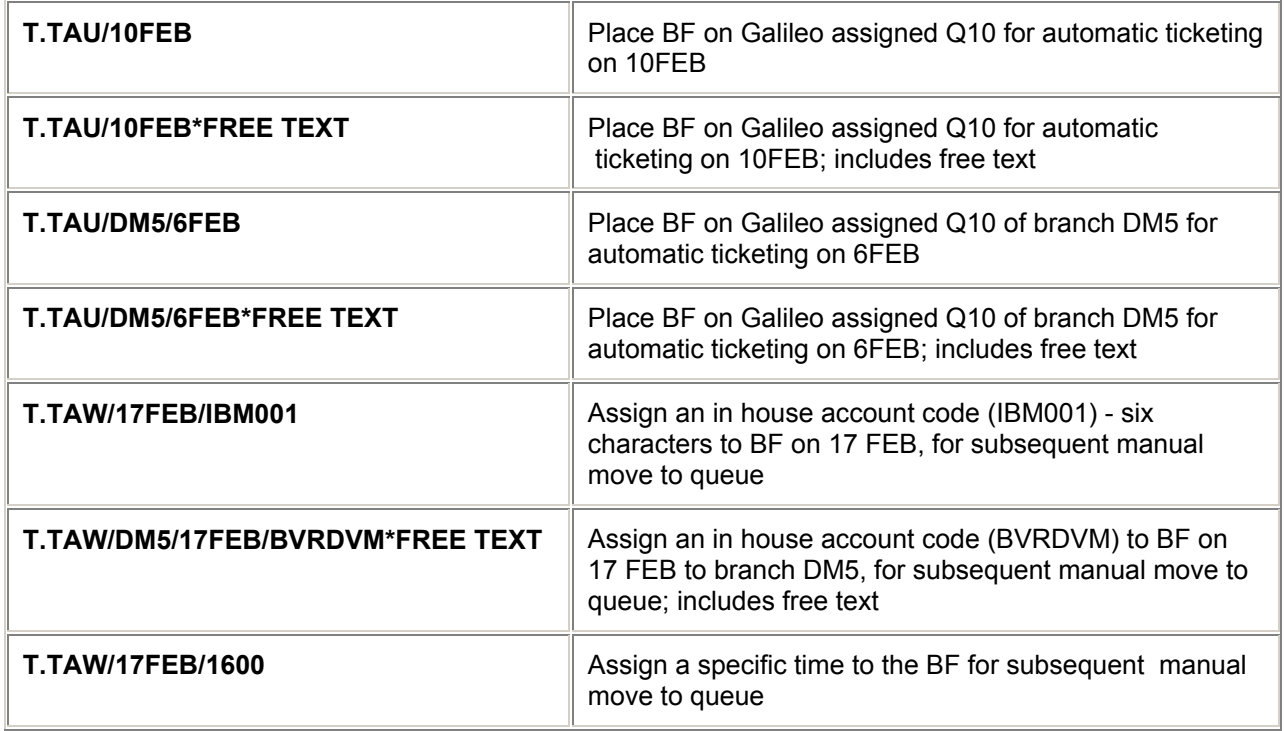

# **Change**

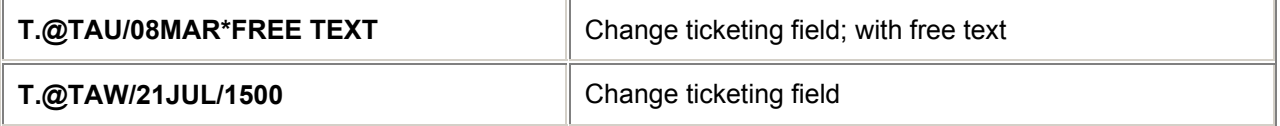

#### **Delete**

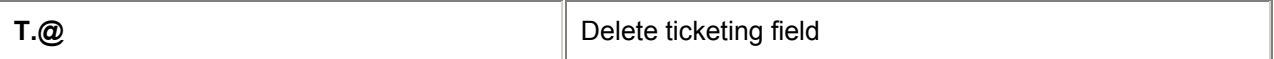

# **Display**

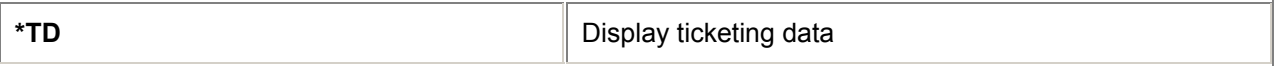

*Note: Move Down for the Review Booking File function, and Online Record Count and Move functions .*

# **= PASSENGER INFORMATION FIELD =**

Passenger Information for the storage of Passport and Visa information. (Max. 87 characters each item; max. items 99 per Booking File) Storage of the Passenger Information is allowed in Client Files.

*H/PI* 

#### **Create**

#### **Passport**

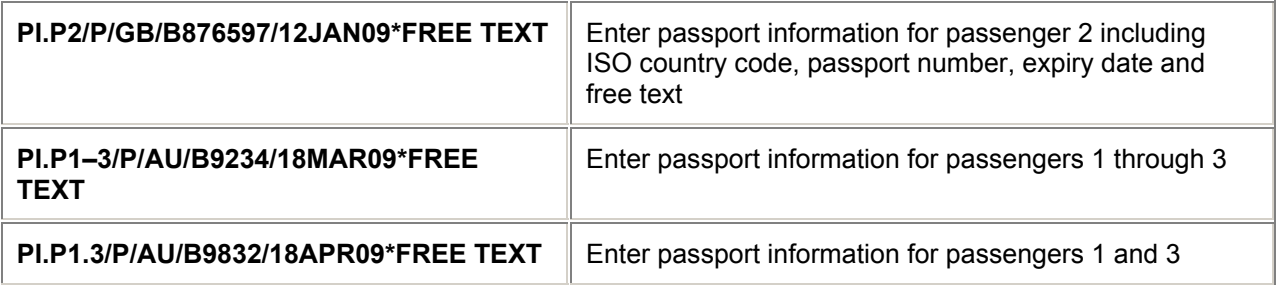

#### **Visa**

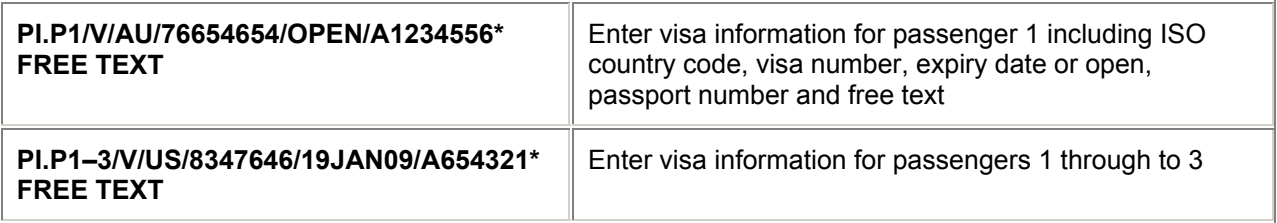

#### **Change**

It is not possible to change an individual sub field. If a passenger's name is changed the Passenger Information will be automatically cancelled.

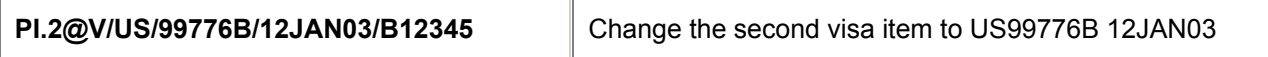

#### **Delete**

The complete Passenger Information field or items within the field may be deleted.

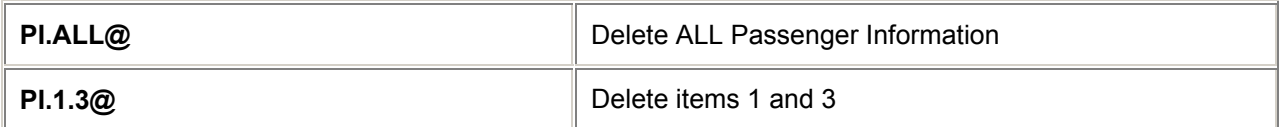

# **Display**

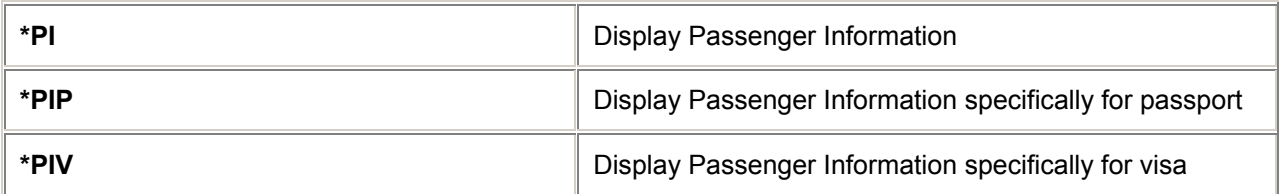

# **= REVIEW BOOKING FILE =**

#### **Create** *H/RB.*

(Max. 10 items. Max. length of free text 255 chars.)

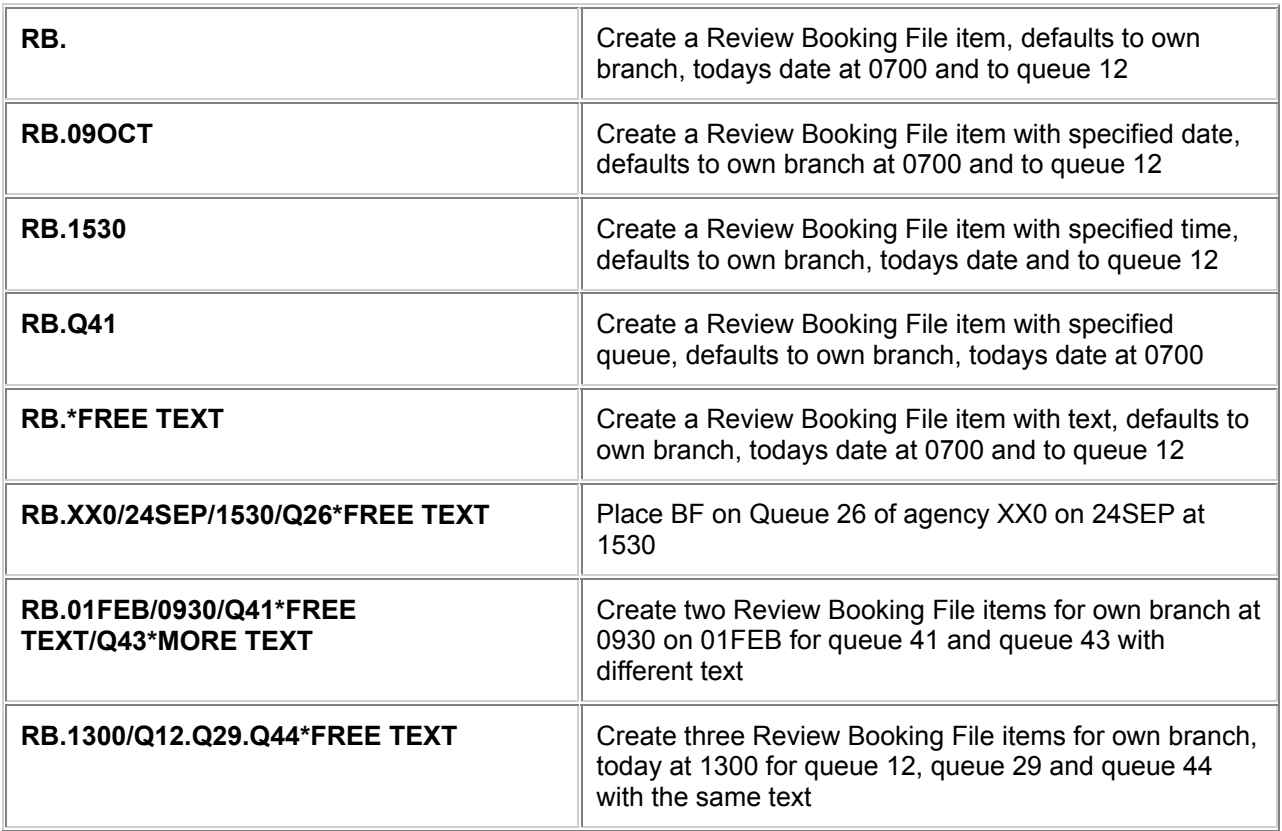

# **Change**

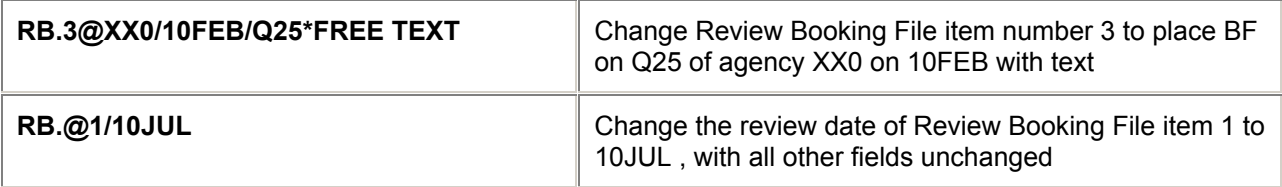

#### **Delete**

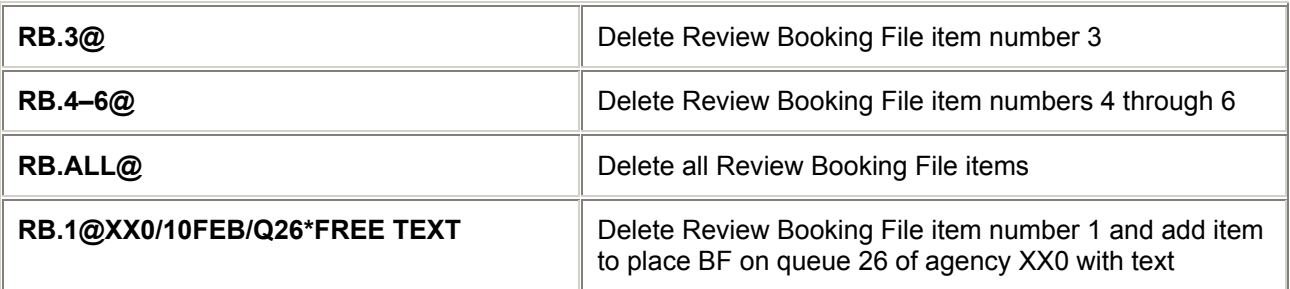

### **Display**

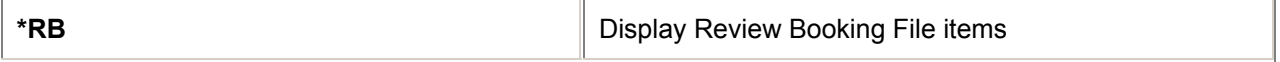

*Note: When an agency pseudo city is specified in any Review Booking File entry it must always be accompanied by a date.*

# **= BOOKING FILE COUNTS =**

*H/CTAW and H/CTAU*

### **Count entries with TAW, TAU and RB Fields**

Basic entry with minimum items:

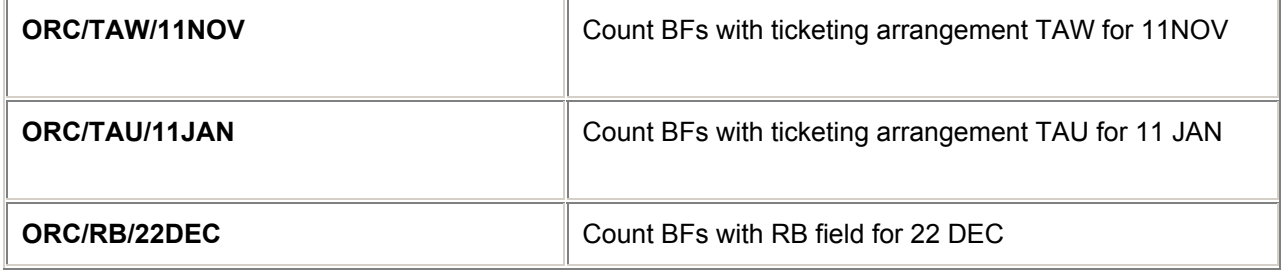

Optional Entries:

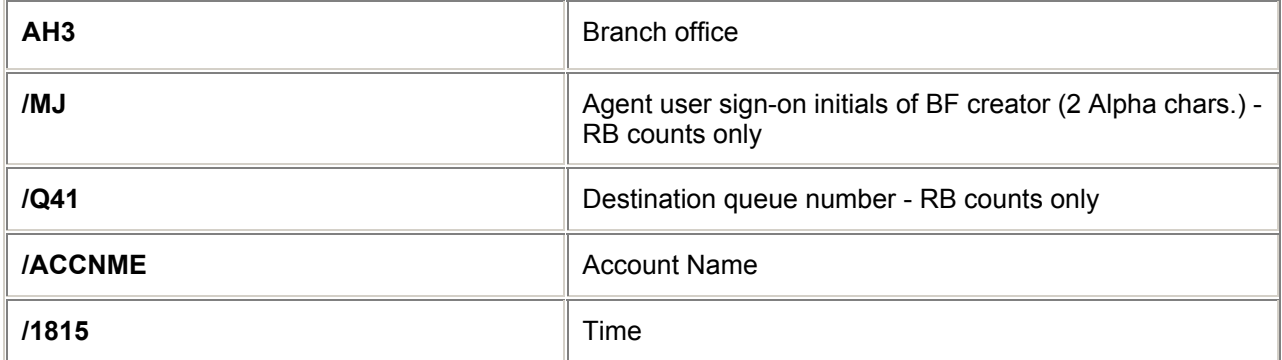

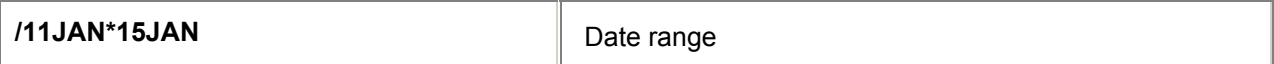

Examples:

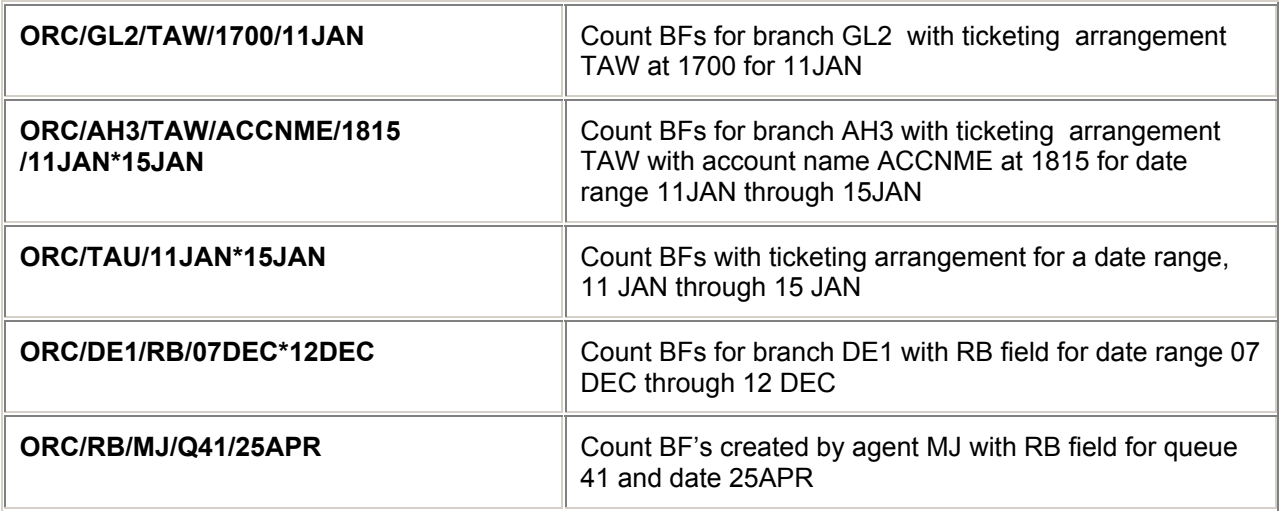

*Note: If no date is entered, today's date is assumed.*

# **= BOOKING FILE MOVES =**

*H/MTAW and H/MTAU*

### **Move entries with TAW, TAU and RB Fields**

Basic entry with minimum items:

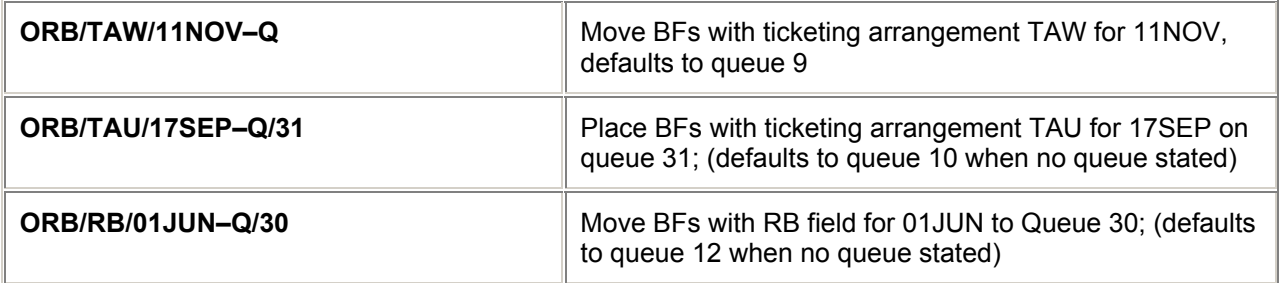

Optional Entries:

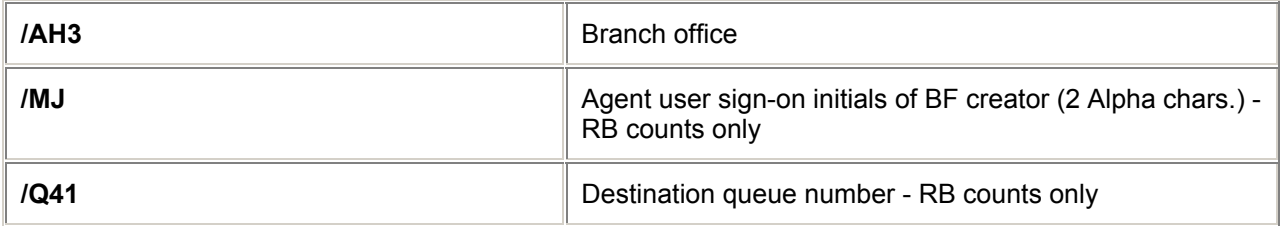

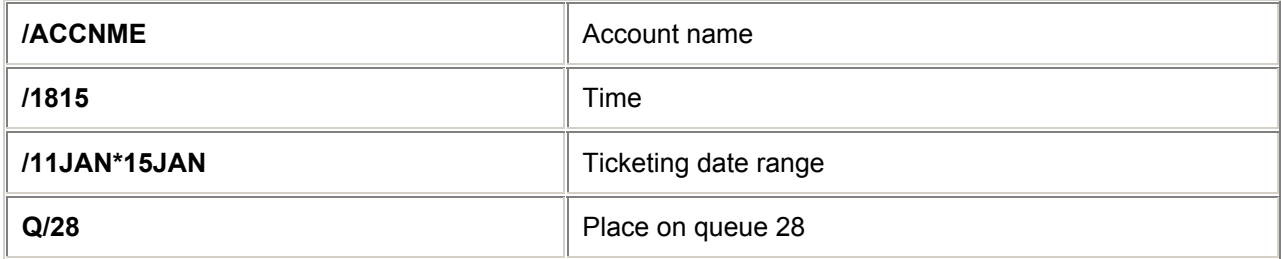

Examples:

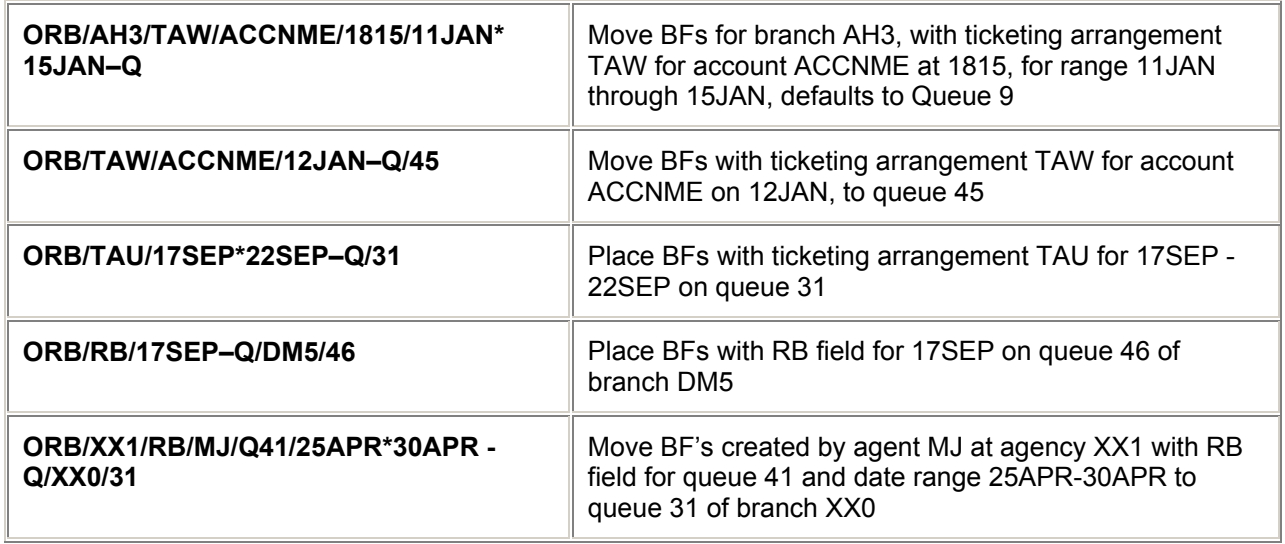

# **= RECEIVED FROM FIELD =**

#### **Create** *H/R.*

(Min. 1 character, max. 61 characters; single item field)

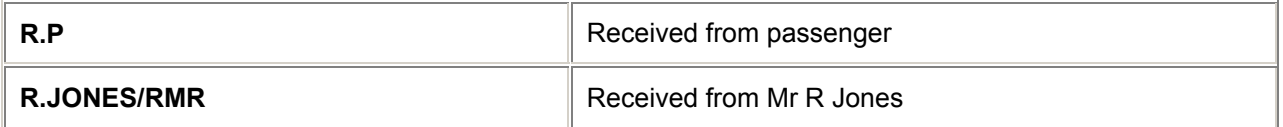

# **Change**

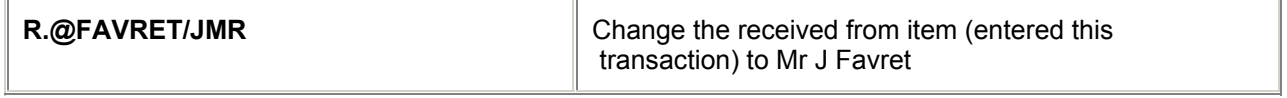

#### **Delete**

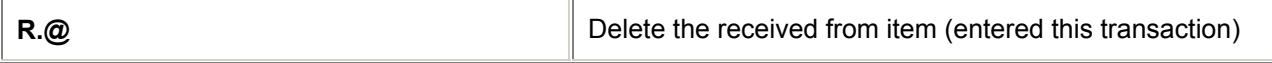

# **Display**

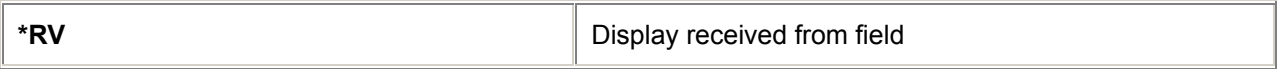

# **= FORM OF PAYMENT FIELD =**

#### **Create** *H/F.*

(Single item field.)

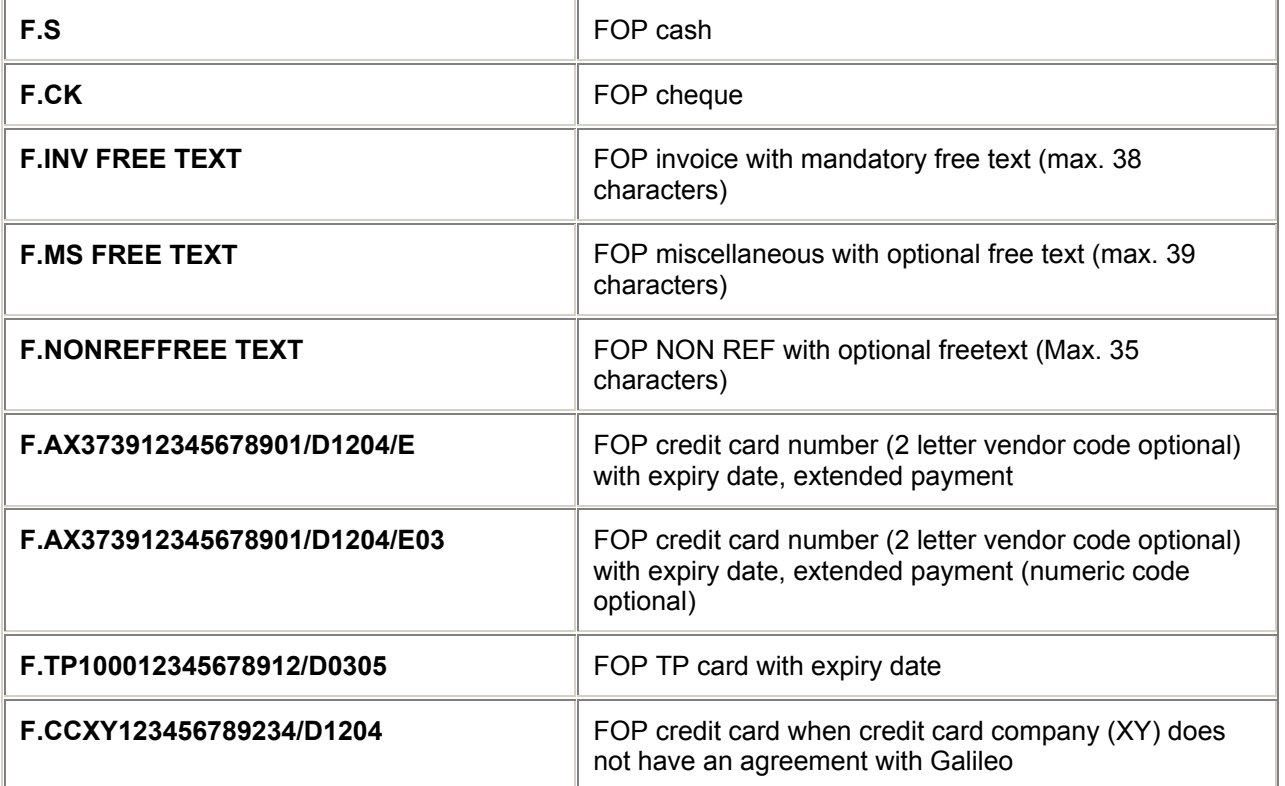

# **Change**

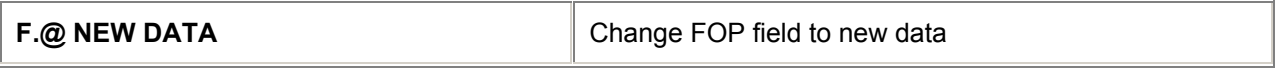

# **Delete**

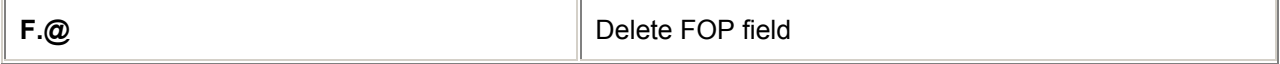

#### **Display**

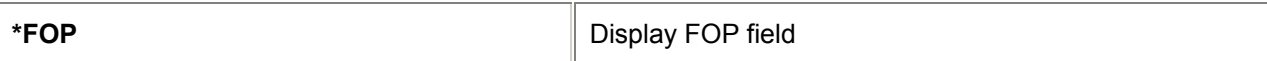

# **= ADDRESS FIELDS =**

#### **Create** *H/ADDR*

#### **Written Address and Postal Code**

(Max. 5 subfields; max. 37 characters in each subfield. Identifier **P/** (post code) mandatory; max 119 characters in entire field.)

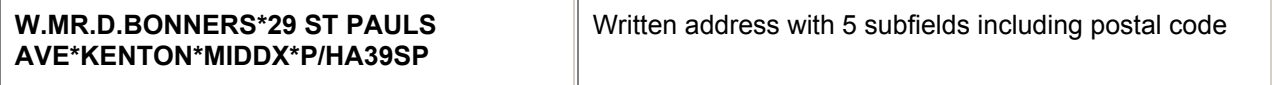

#### **Delivery Address**

(Max. 6 subfields, max. 37 characters in each subfield.)

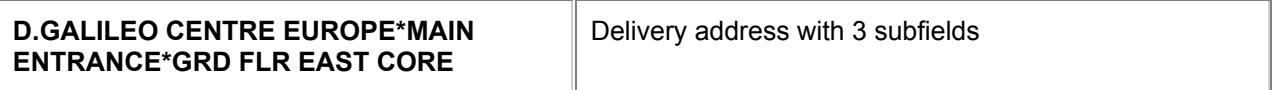

#### **Related Address**

(Max. 5 subfields; max. 37 characters in each subfield. Identifier P/ (post code) mandatory) Max of 10 Related Address fields per Booking File.

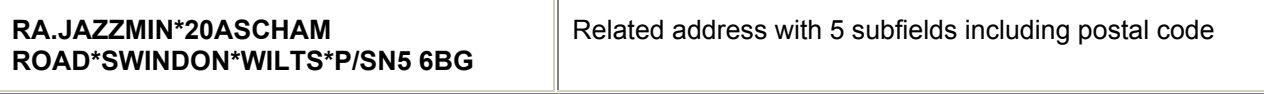

#### **Change**

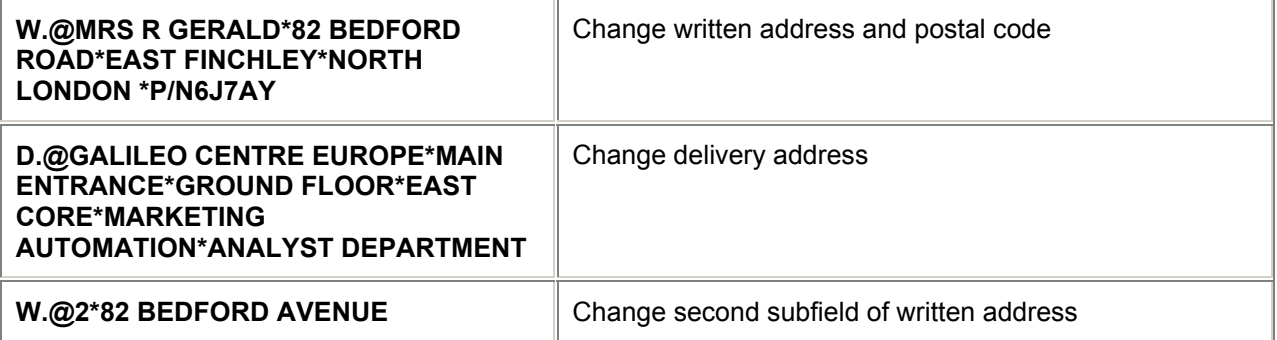

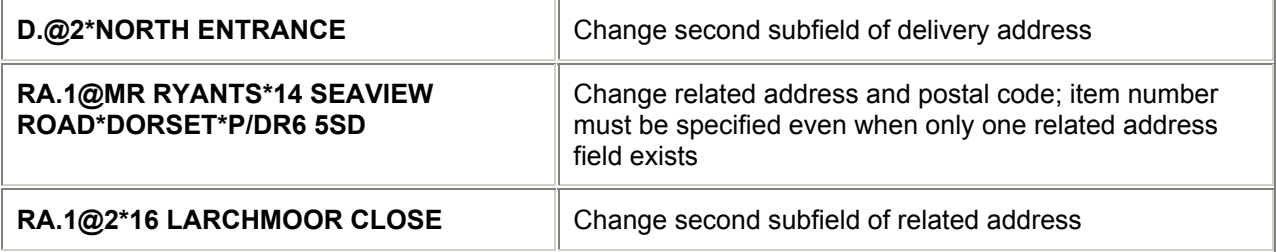

### **Insert**

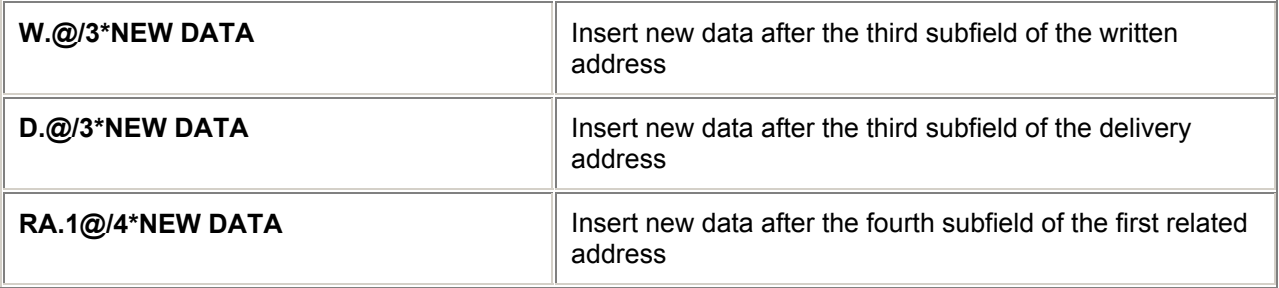

# **Delete**

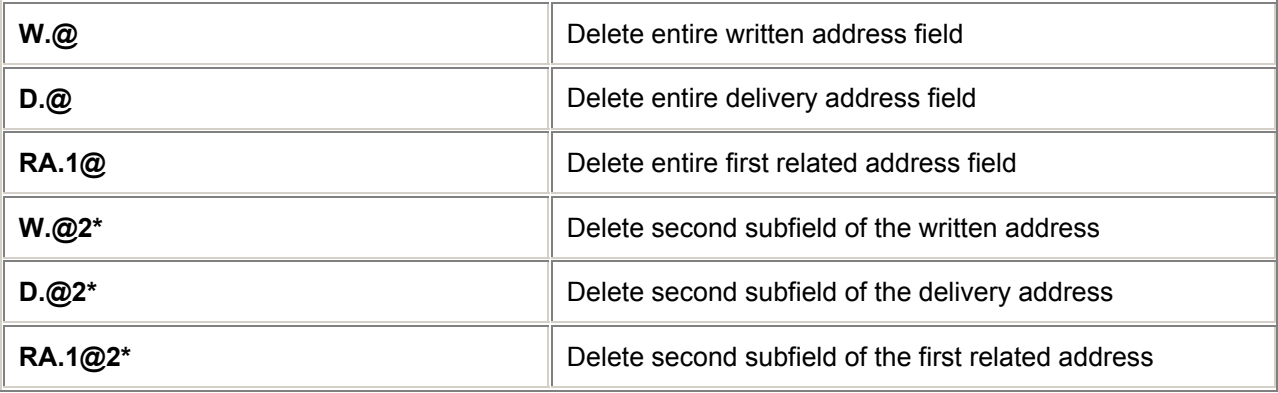

# **Display**

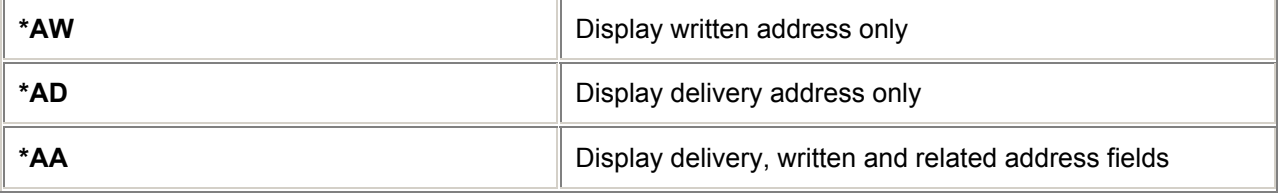

# **= MILEAGE MEMBERSHIP FIELD =**

#### **Create** *H/M.*

(Min. 6 characters; max. 27 characters, including a 2 character airline code. This is a multiple item field.)

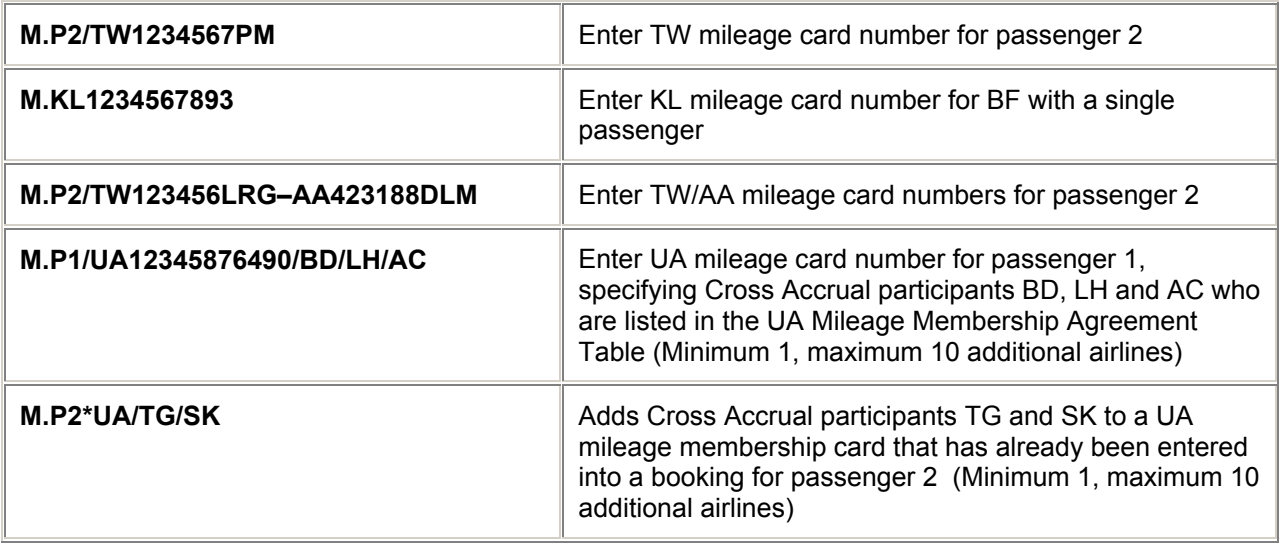

# **Change**

There is no change entry. The mileage membership item must be deleted and a new item created.

#### **Delete**

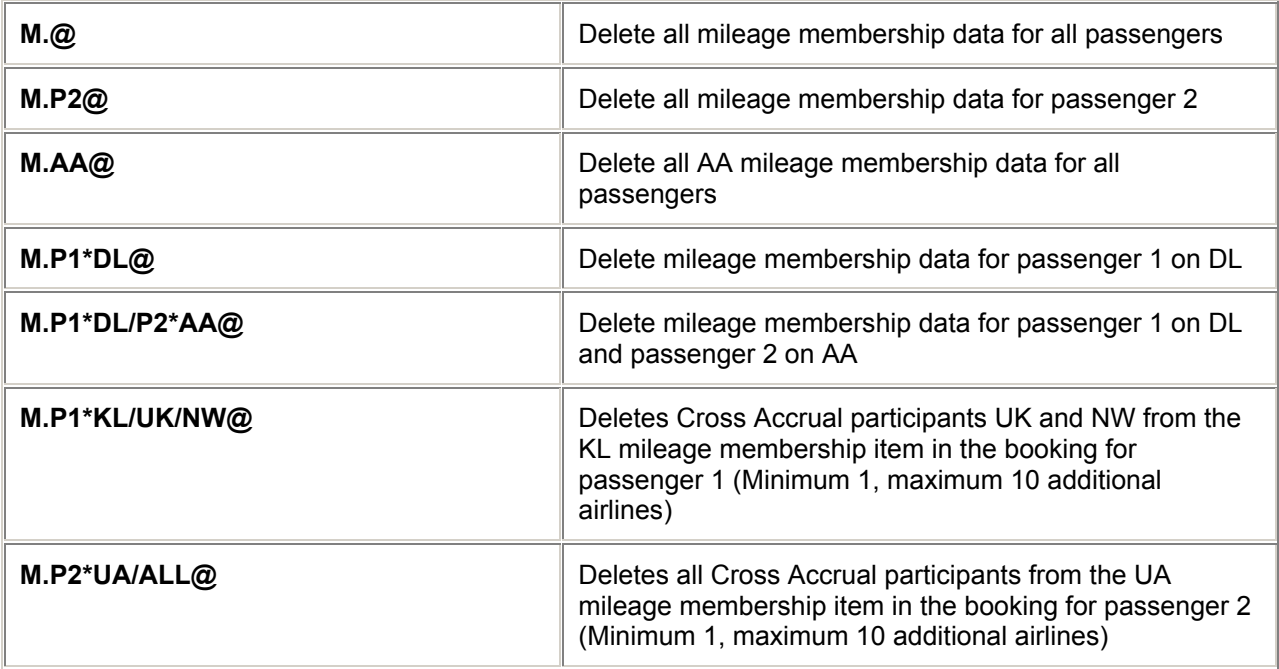

# **Display**

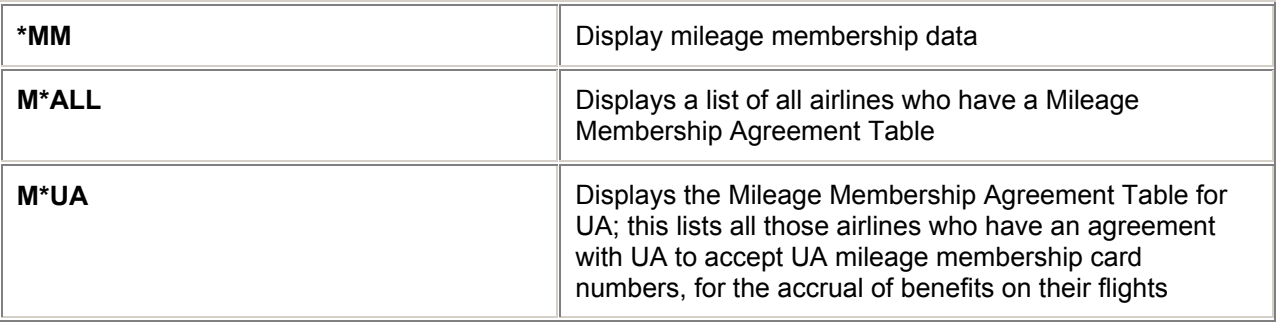

# **= NOTEPAD FIELD =**

#### **Create** *H/NP.*

(Max. 87 characters; max. items 999.)

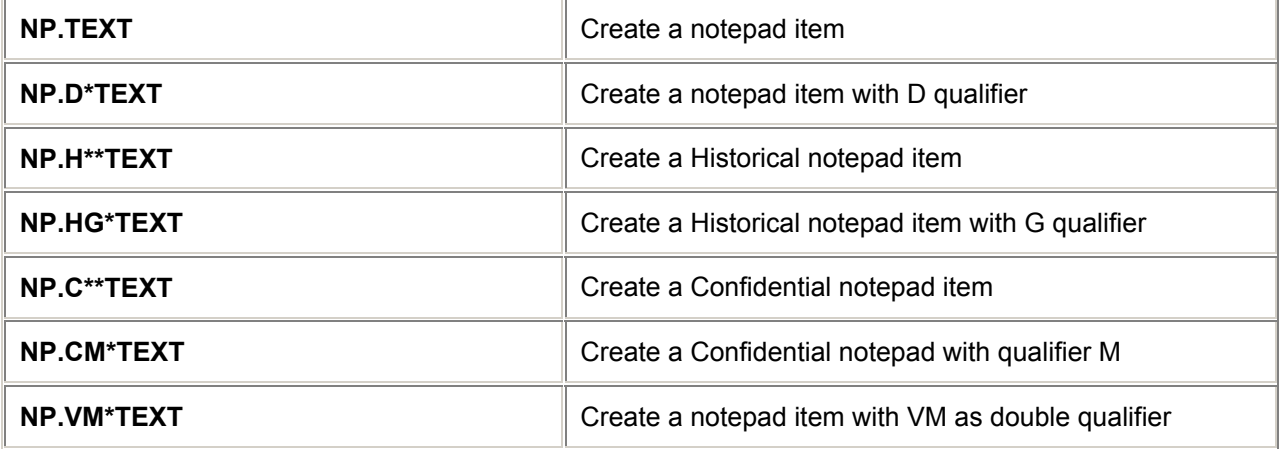

# **Change**

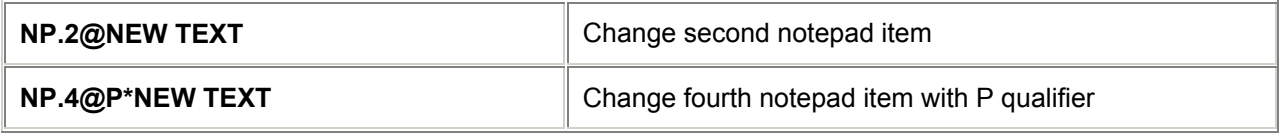

## **Insert**

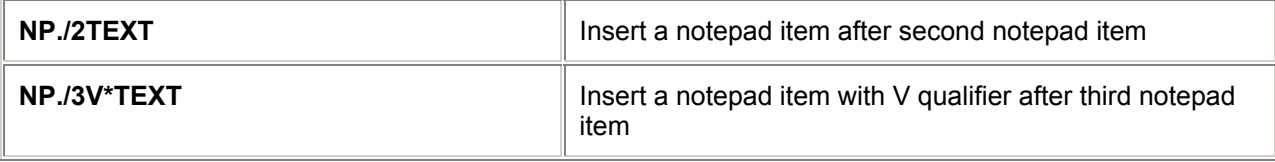

**Delete**

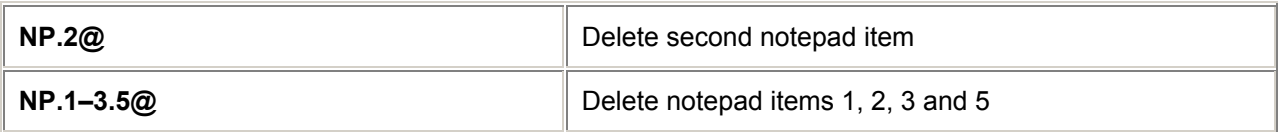

#### **Display**

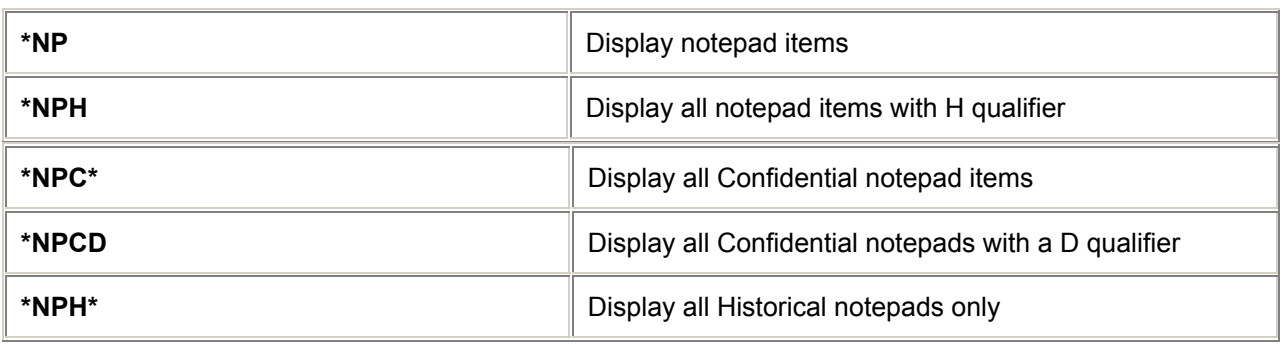

#### *Notes:*

*1. Any letter may be used to qualify a notepad item in order to group items together.* 

*2. All notepad entries are stamped with a system generated Agent's Sign on, Date and Time stamp. If the text in the notepad wraps around, then these details are shown in the second line of text. 3. Historical notepad items are recorded in History only on change or deletion of an item, not on addition.* 

*4. Confidential notepad items are ONLY displayed to the owner (i.e. the creating agency) of the Booking File.*

# **= SPECIAL SERVICE REQUIREMENT =**

### **Create Programmatic Special Service Requirements (SSRs)**

#### *H/SSR*

(Max. 180 characters of free text, when permitted. Multiple item field)

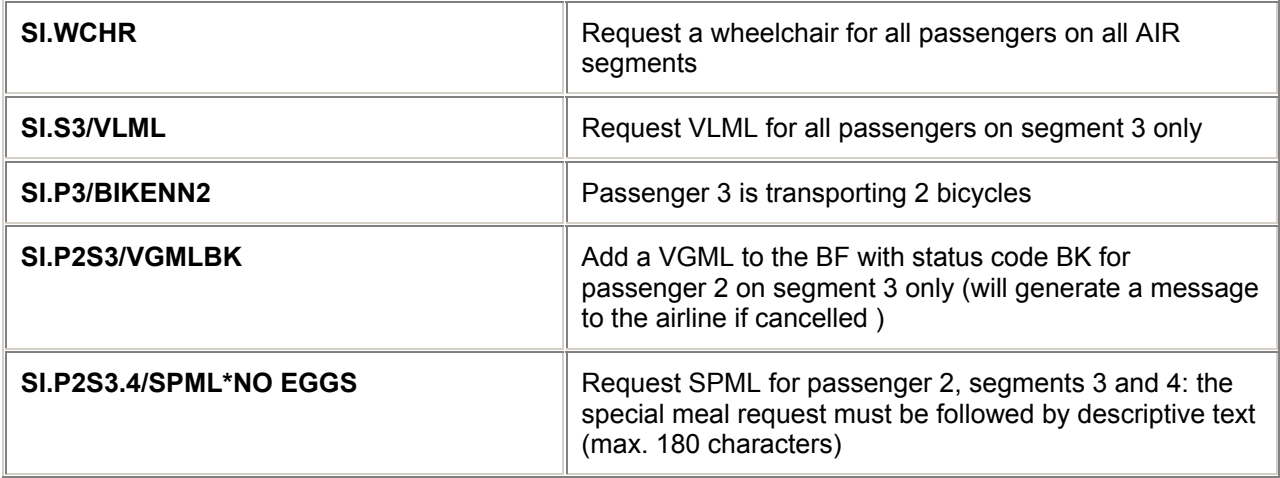

*Note: To add SSR information for an infant, add the details to the leading passenger name.* 

#### **Programmatic SSR Codes** *H/MEAL*

#### **Meal codes (See GC\*200/9 for full meal description)**

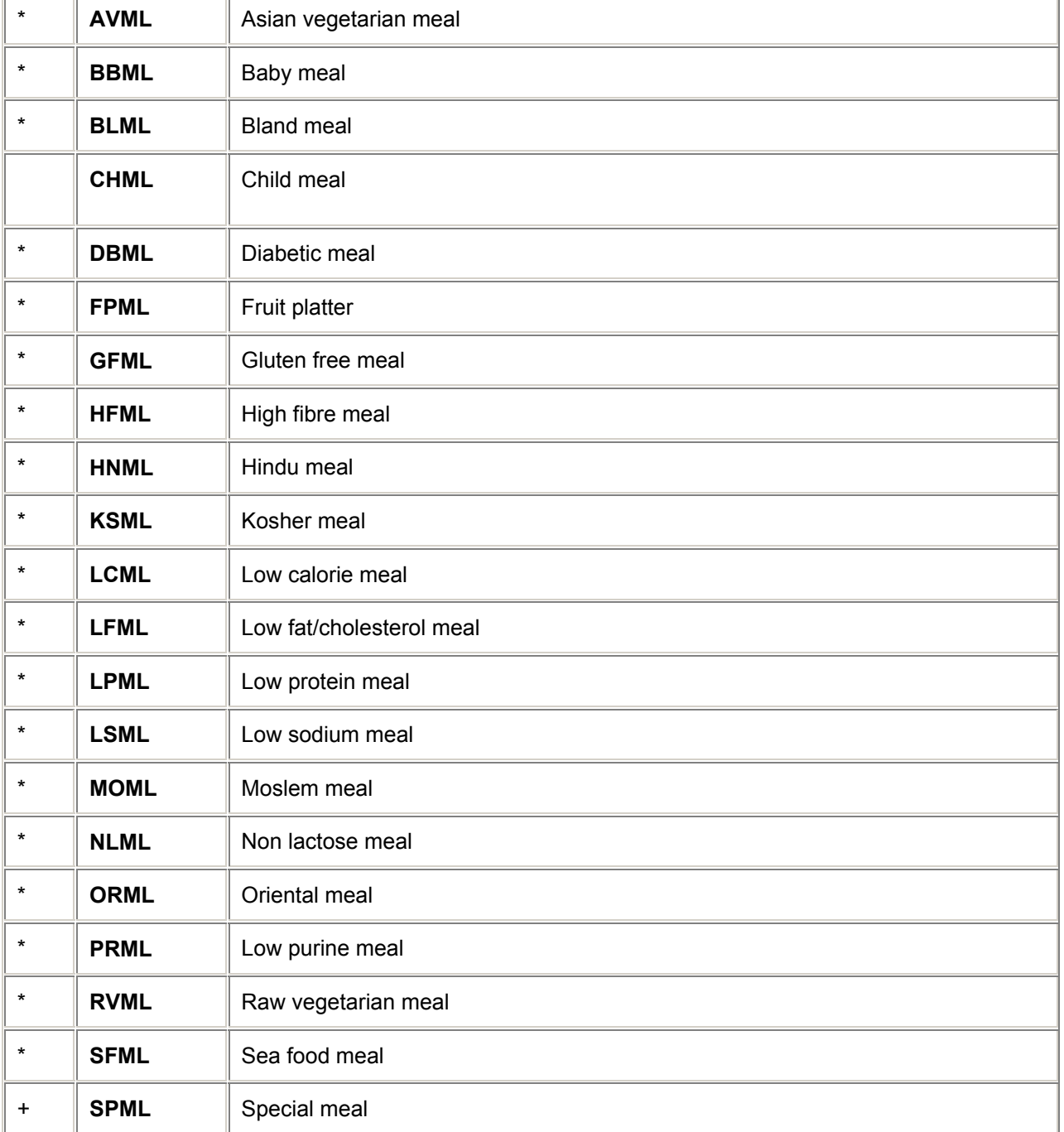

#### BOOKING FILE

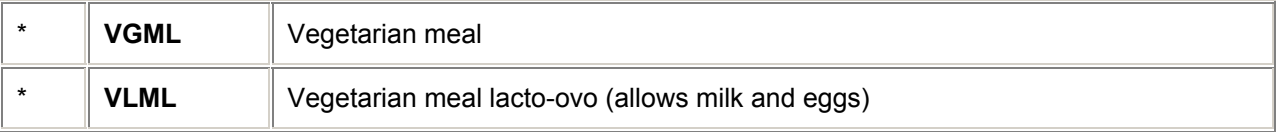

+ = Codes which MUST HAVE additional text

\* = Codes which MUST NOT have additional text

BLANK = Codes with OPTIONAL additional text

#### **Programmatic SSR Codes (continued)**

*H/ASSC* 

#### **Assorted Codes (See GC\* 200/7 for full description)**

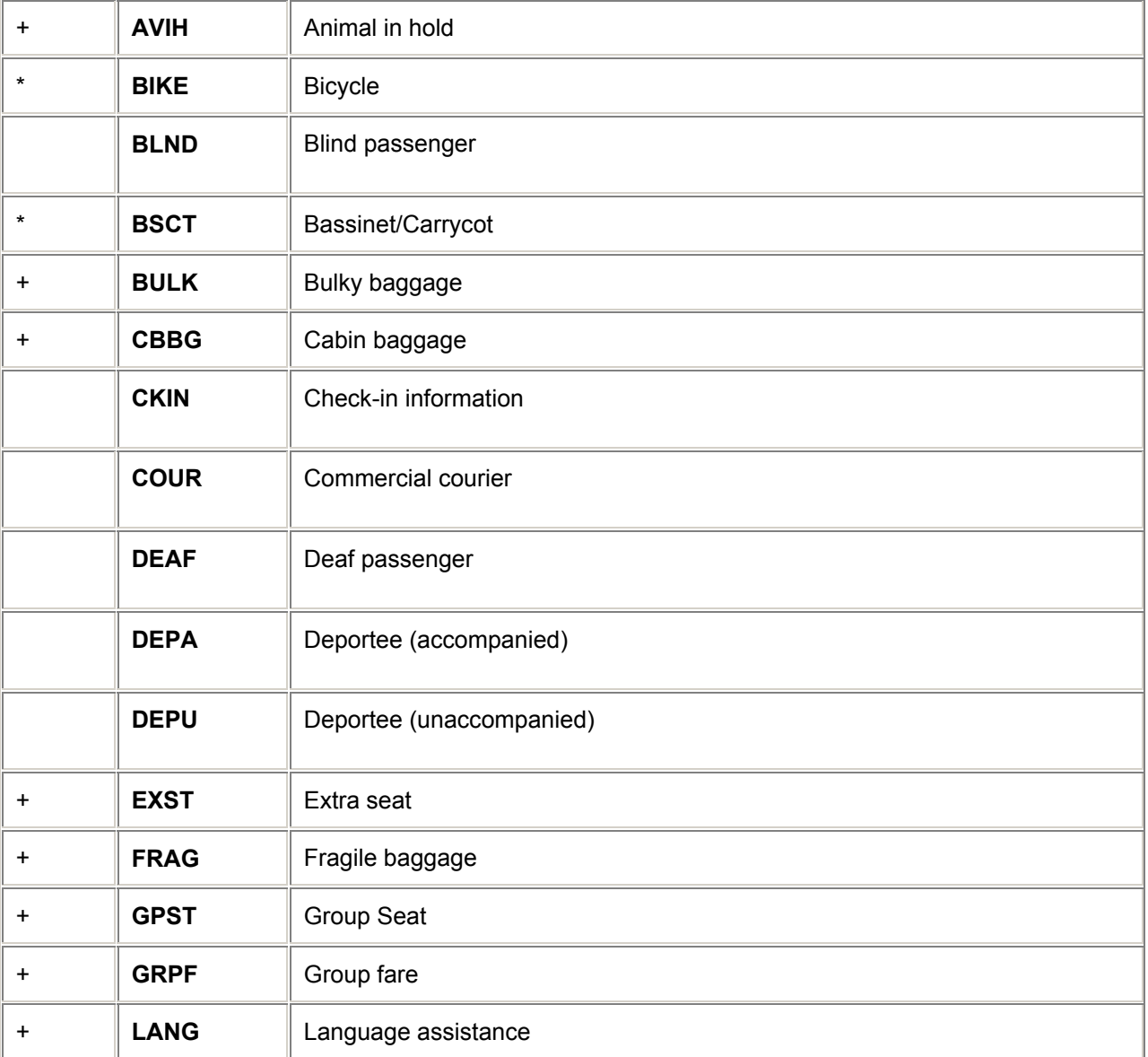

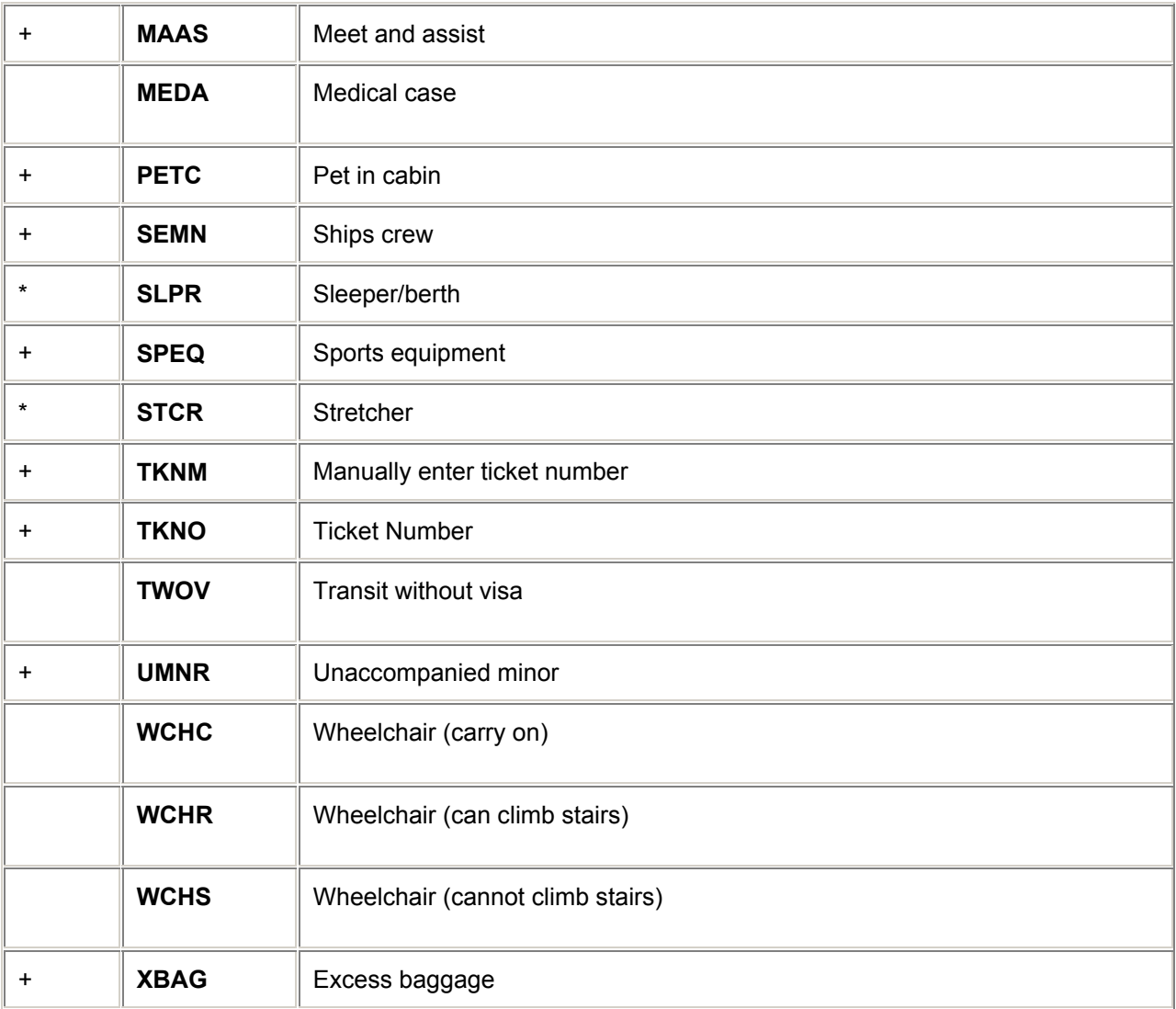

#### **For North American Carriers**

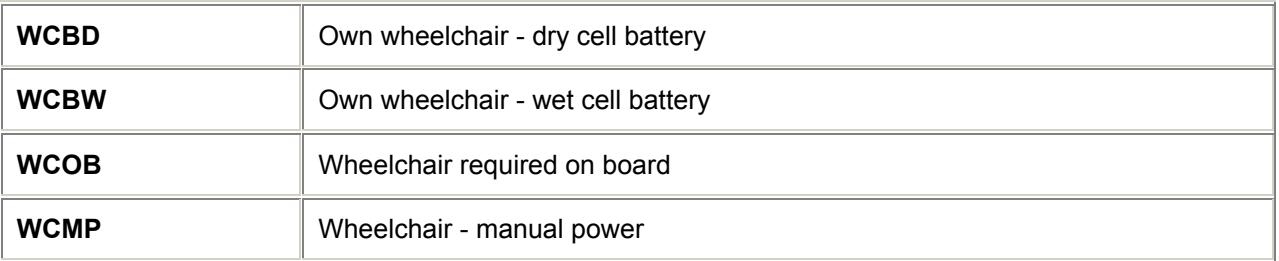

+ = Codes which MUST HAVE additional text

\* = Codes which MUST NOT have additional text

BLANK = Codes with OPTIONAL additional text

*Note: Some airlines use SI.YY\* entries to advise ticket numbers. See OSIs for details.* 

# **Change Programmatic SSRs**

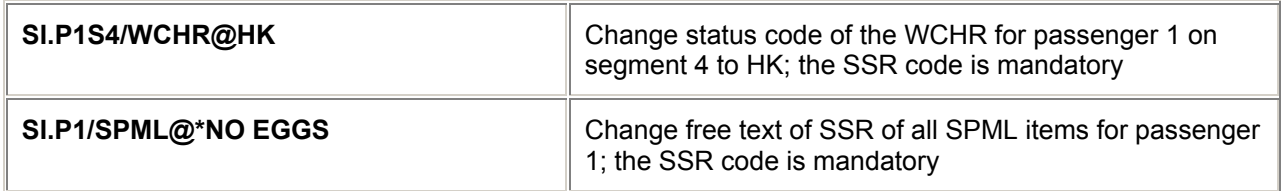

*Note: Change only permitted on status codes and/or free format text. Otherwise delete and replace. See also INTRODUCTION "BOOKING CODES".*

#### **Cancel Programmatic SSRs**

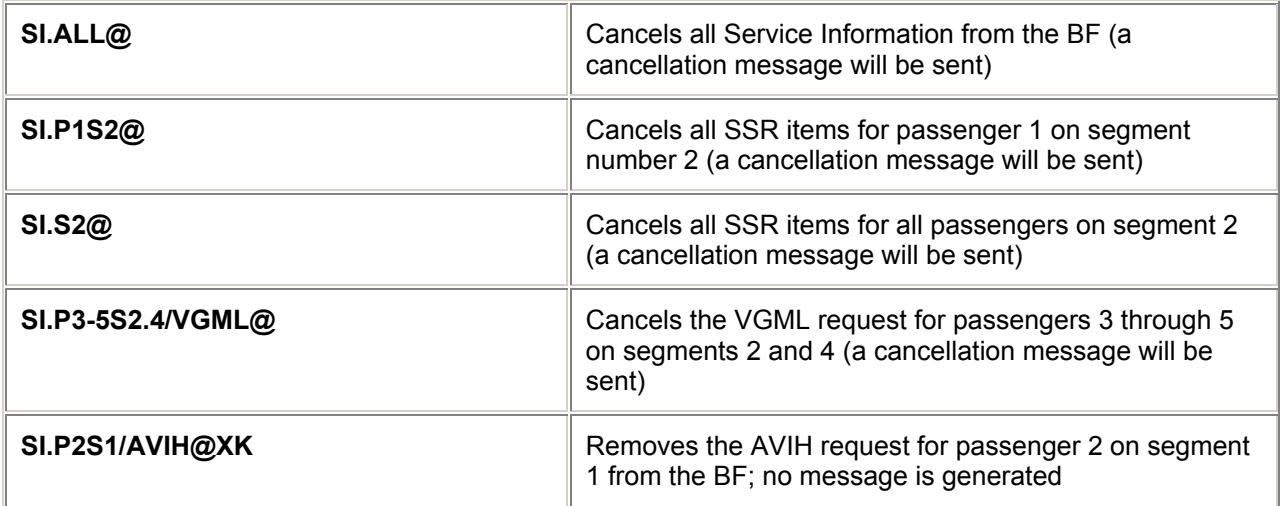

*Note: Unless the status is changed to XK, cancelling an SSR item will generate a message to the airline(s) involved.*

#### **Display Programmatic SSRs**

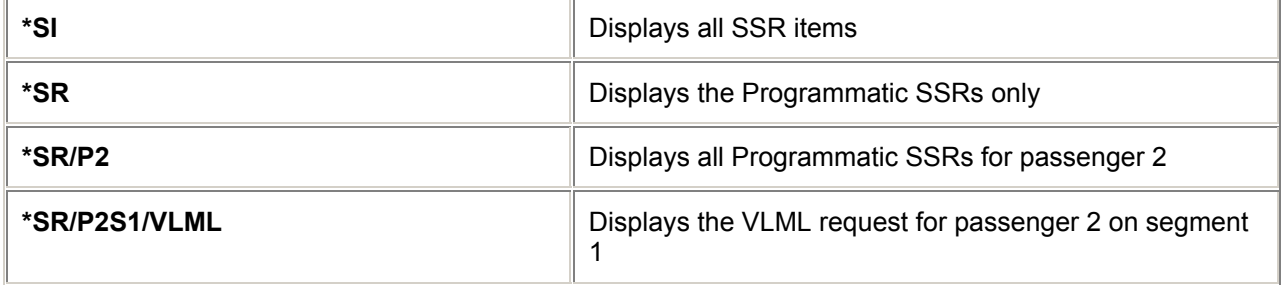

# **= MANUAL SPECIAL SERVICE REQUIREMENTS =**

#### **Create** *H/SSR*

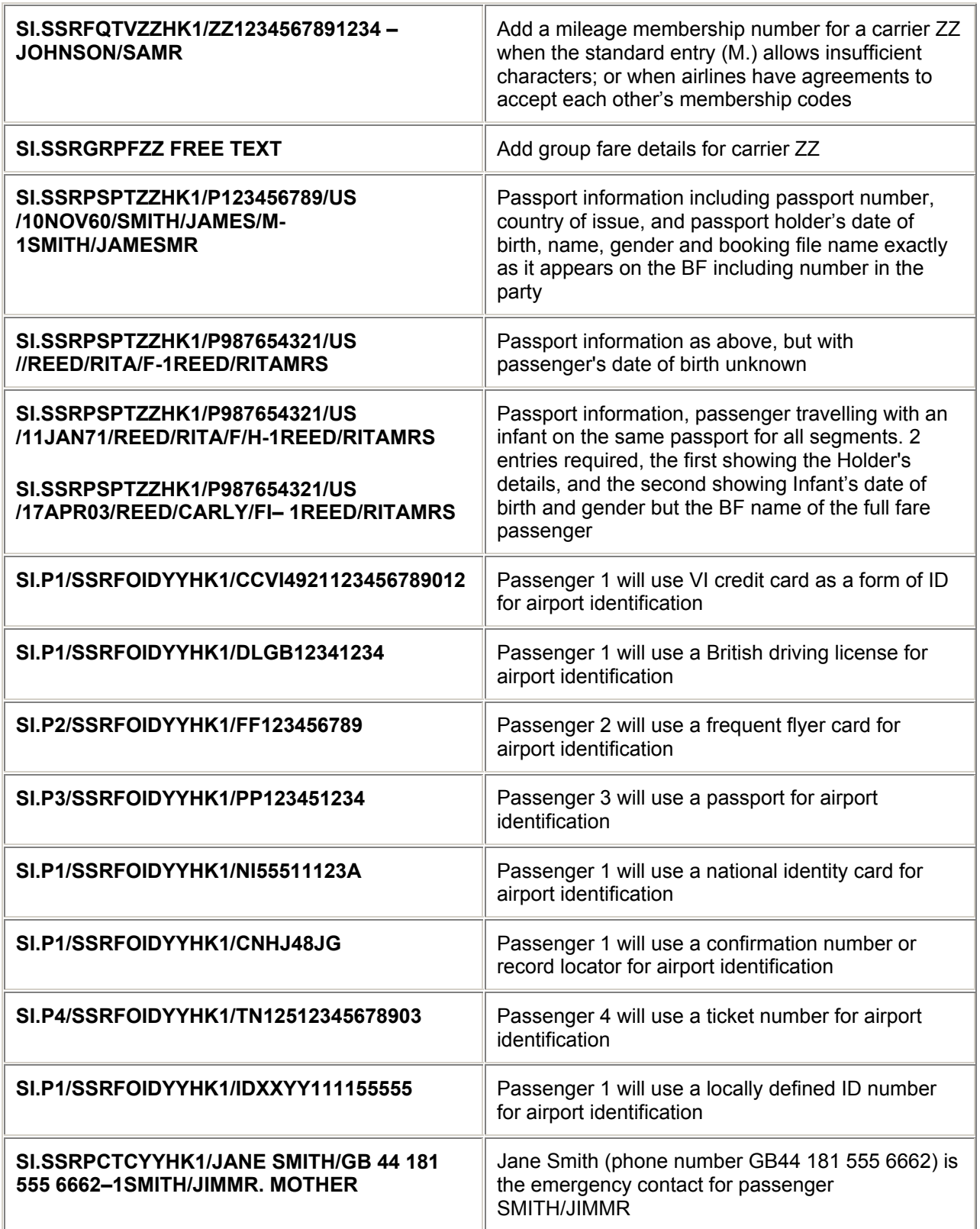

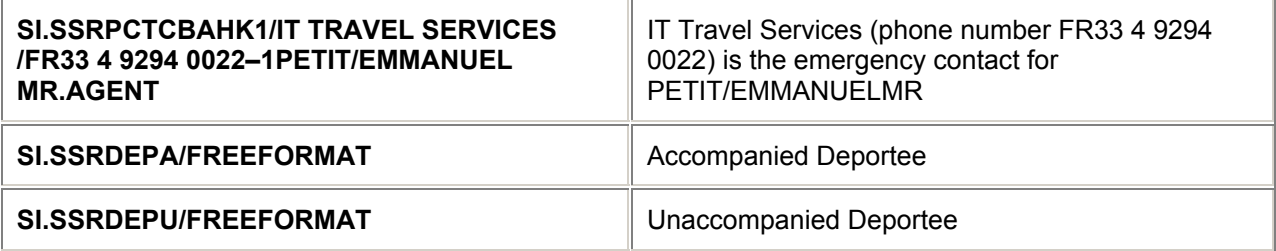

*Note: YY is the carrier code.* 

#### **Change**

Manual SSRs cannot be changed or updated; they can only be cancelled

#### **Cancel**

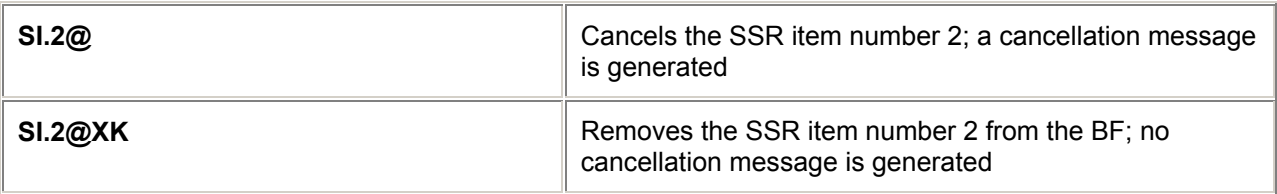

*Note: A cancellation message will be generated unless the status code is changed to XK.*

#### **Display Manual SSRs**

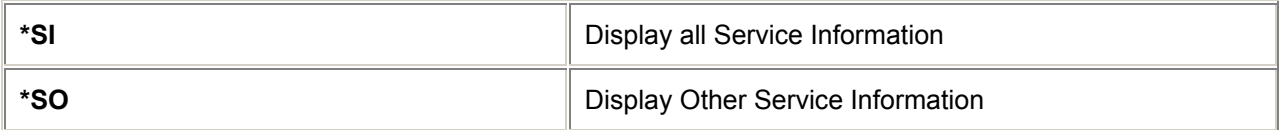

# **= OTHER SUPPLEMENTARY INFORMATION (OSI) =**

#### **Create OSI** *H/OSI*

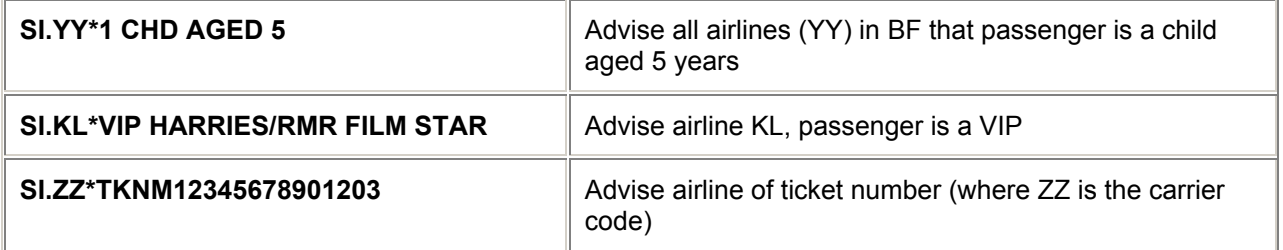

# **Change**

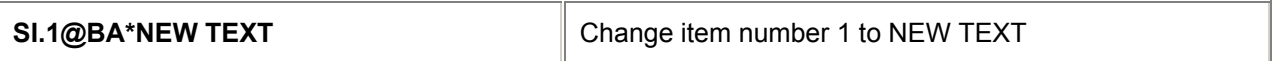

#### **Delete**

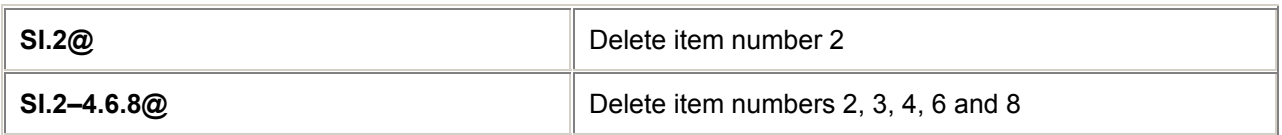

# **Display**

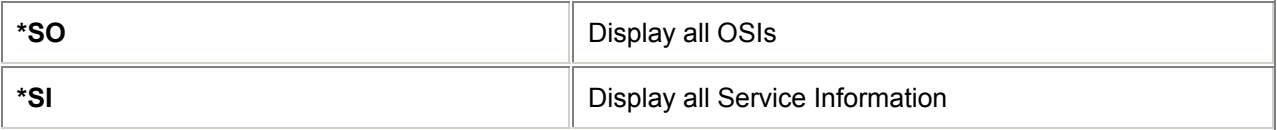

**Note:** *Check GC\*200/5* for a description of airlines using **SI.TKNM** entries.

# **= VENDOR REMARKS =**

#### **Create** *H/V.*

(Max. 180 characters; max. items 99)

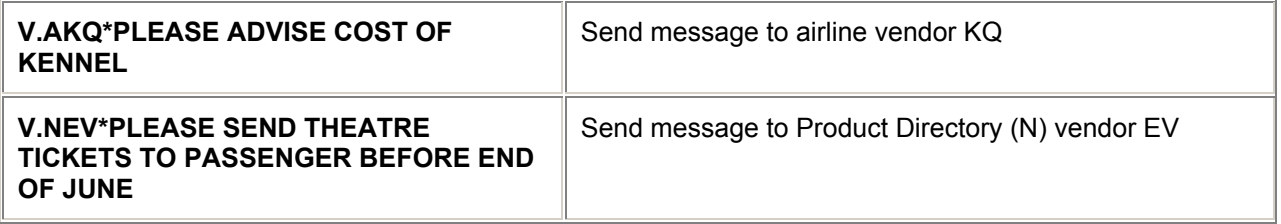

### **Change**

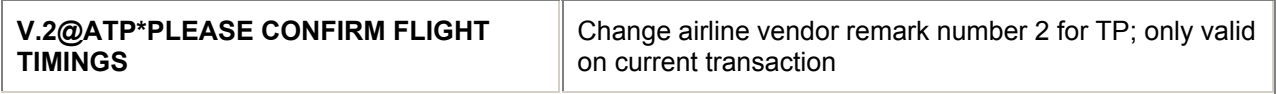

### **Delete**

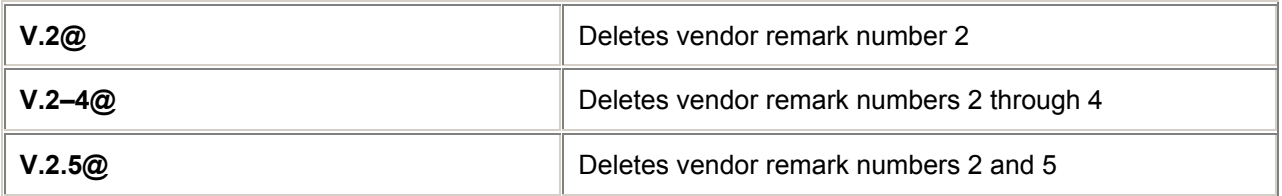

### **Display**

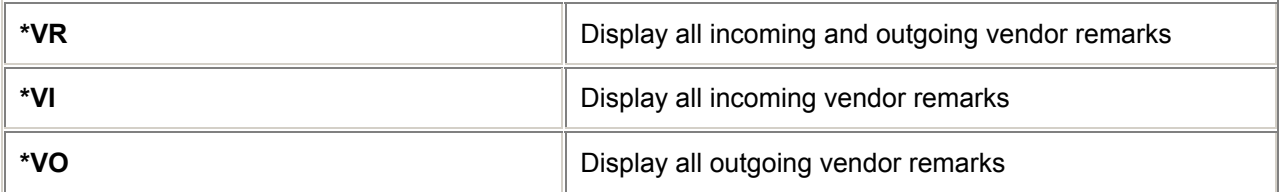

# **= VENDOR LOCATOR =**

*H/VLOC*

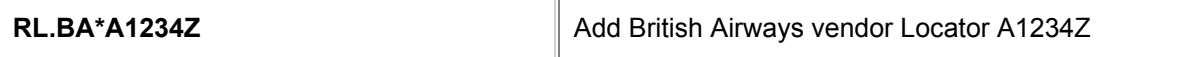

# **= CORPORATE ID FIELD =**

*H/CID*

Field Components

1. Corporate Identifier : 6 Alphanumeric characters. Example: ACME01

2. Country Code : 2 Alpha characters. Example: GB

3. Travel Agency Identifier : 3 to 5 Alphanumeric characters. Example: ABC

Corporate ID Example : ACME01GBABC

Corporate ID is a single item field.

#### **Formats**

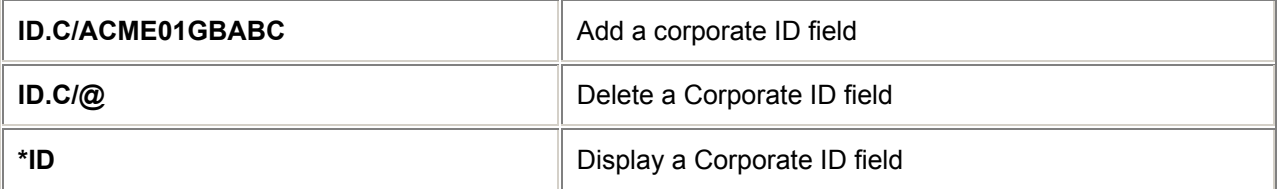

# **= DIVIDE FUNCTION =**

#### **Divide** *H/DIVI*

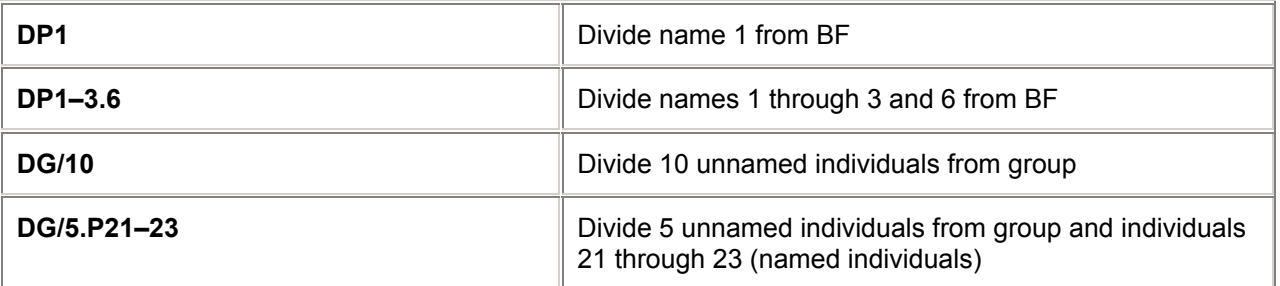

Divide Procedure

*Note: Do not make any changes to the BF until the Divide procedure is completed.*

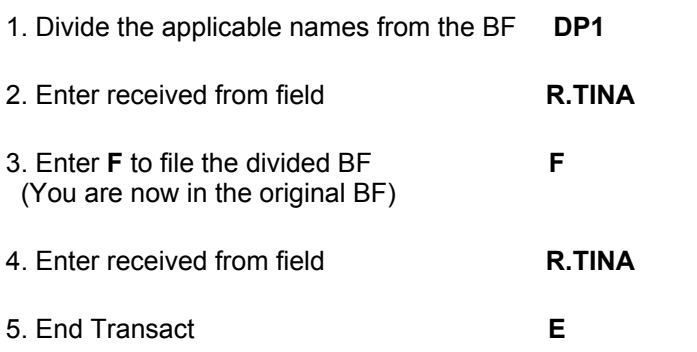

- 6. Retrieve original Booking File and make any appropriate modifications. **\*REFNBR** (Add any OSI to update infant/child details (see BF, page 27) End Booking File
- 7. Retrieve divided Booking File and make any applicable modifications. (Add any OSI to update any infant/child details - see page BF 27) Add the following Vendor Remark in the divided BF.

#### **V.AYY\*DIVIDED PNR PLEASE CFM AND ADV NEW LOCATOR**

Now End the Booking File **E**

#### **File Entry**

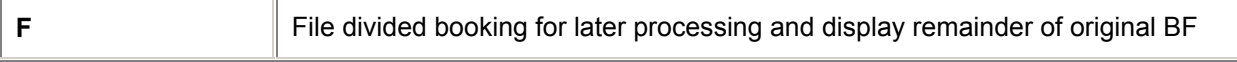

# **= END TRANSACT AND IGNORE =**

### **End Transact** *H/ENTR*

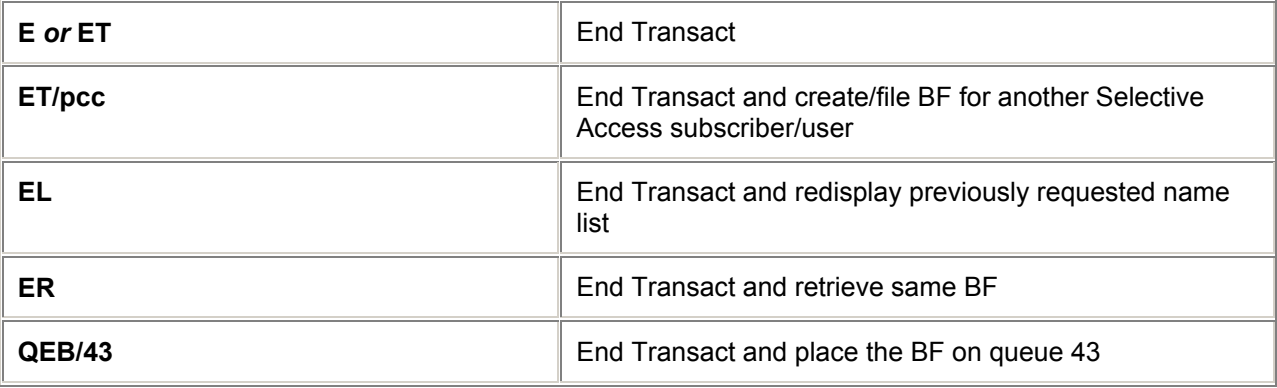

# **Ignore**

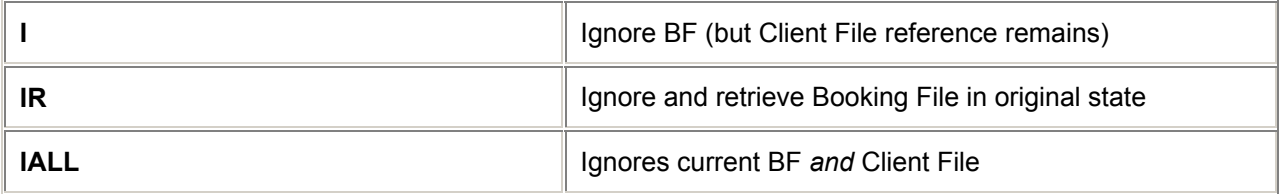

# **Repeat BF and End Transact**

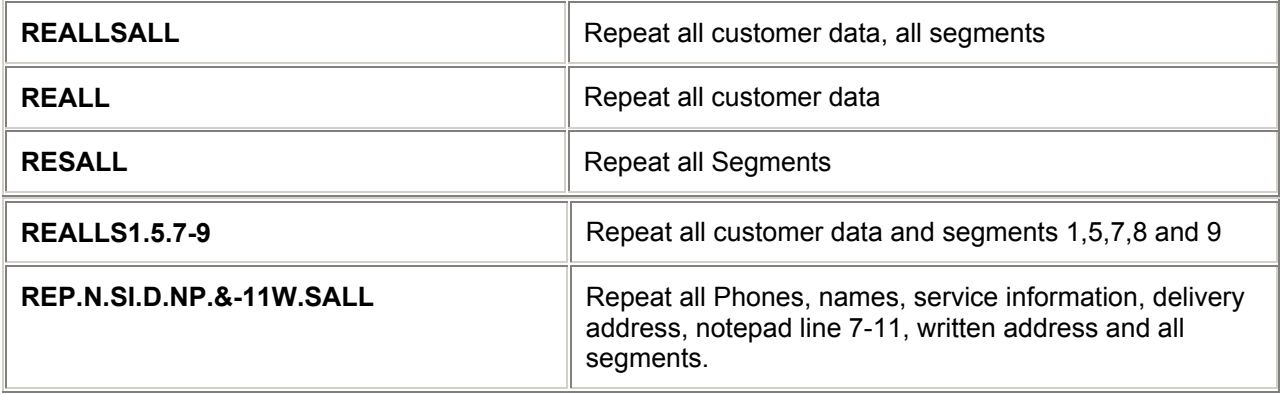

# **= BOOKING FILE RETRIEVAL =**

# **Retrieval of Booking Files created at own branch** *H/BFR*

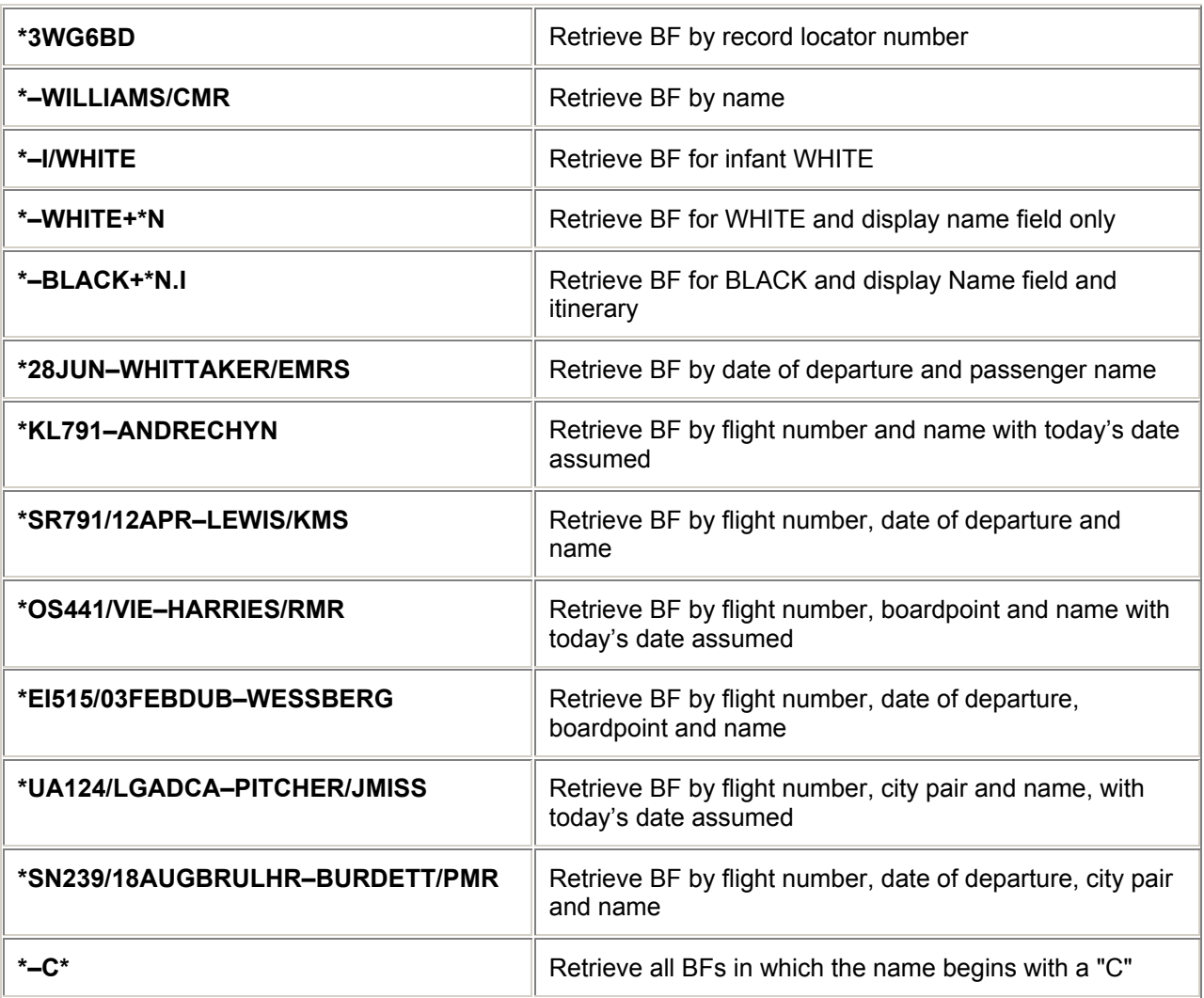

# **Group Booking File Retrieval**

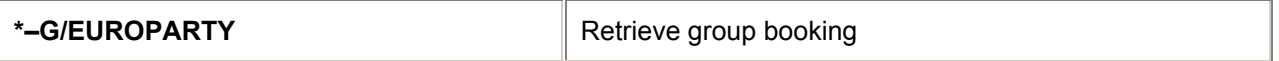

# **Retrieval of Booking Files created by branch offices**

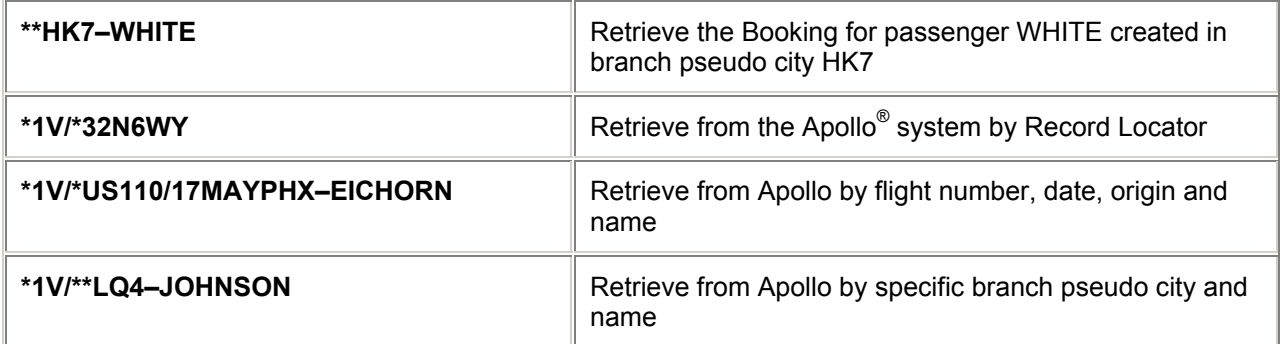

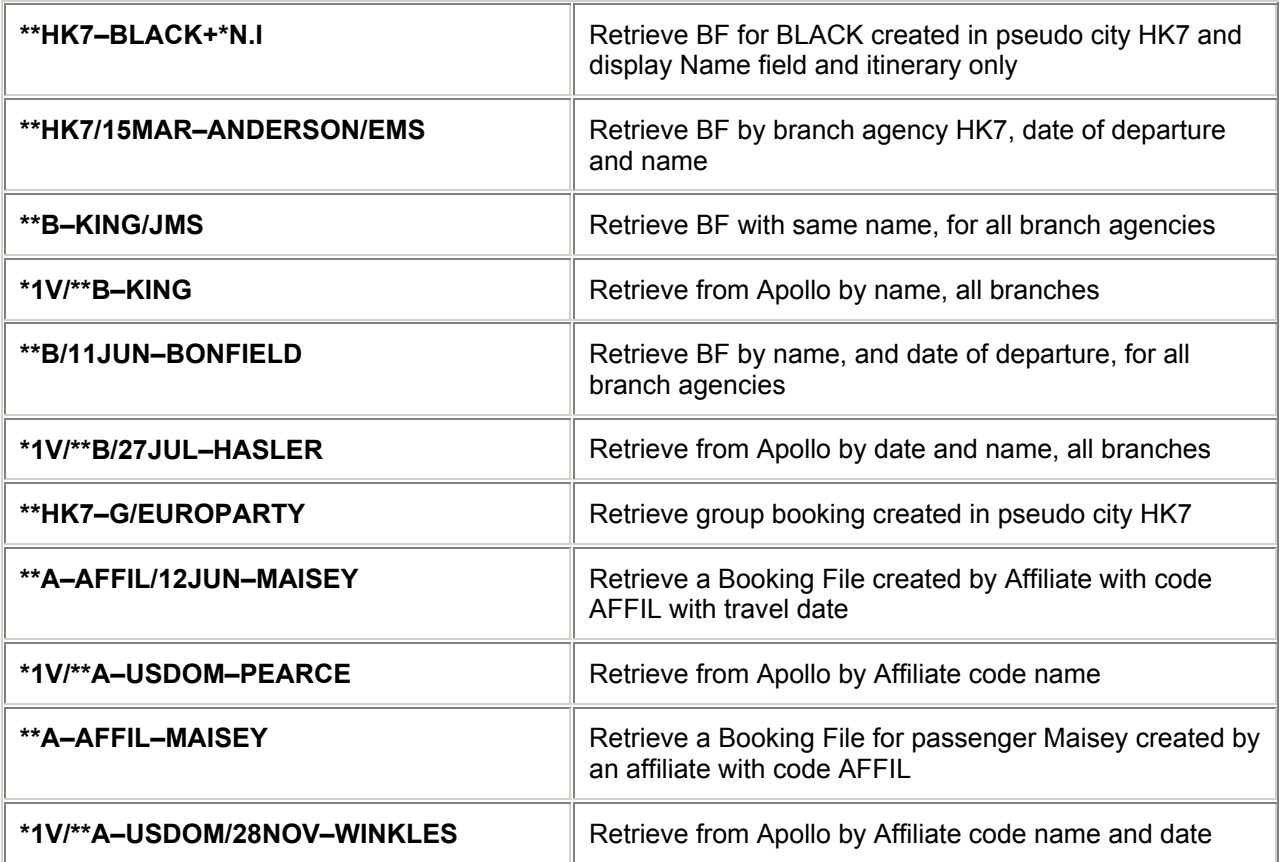

# **Booking Retrieval from a List**

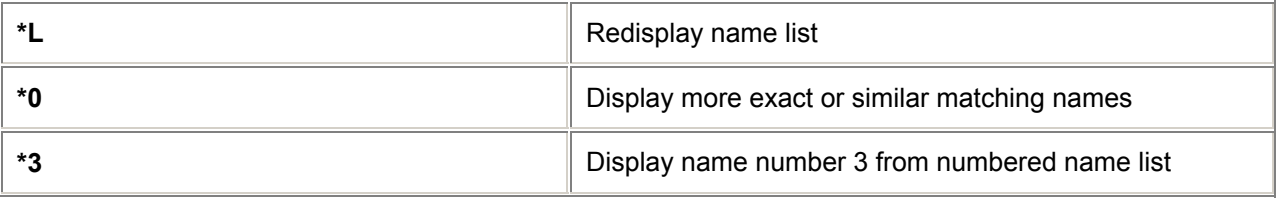

*Note: For retrieval of a claimed PNR, move down to Claim PNR*

### **Ticketing Facility**

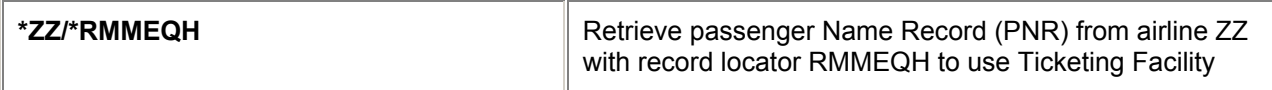

# **= PAST DATE QUICK™ BOOKING FILE RETRIEVAL =**

### **PDQ Booking File Retrieval (Own Branch)** *H/PDQ*

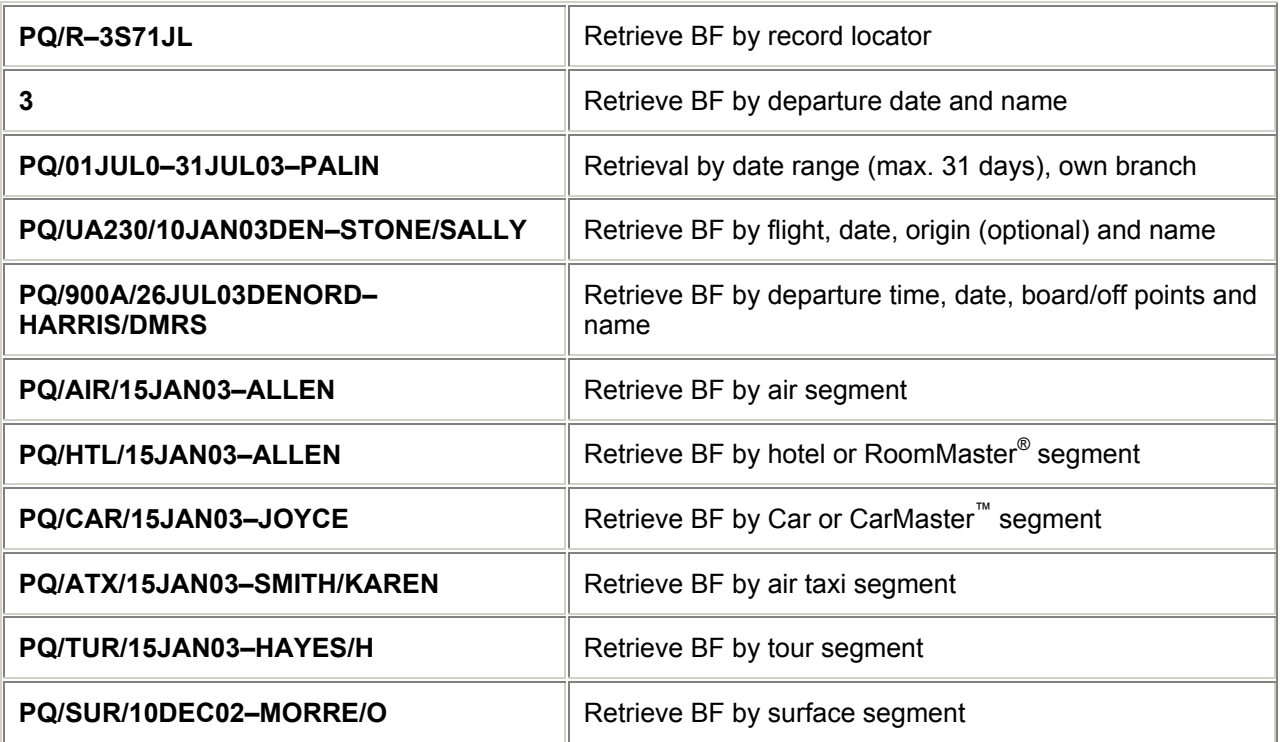

### **PDQ Booking File Retrieval (For Branch Offices)**

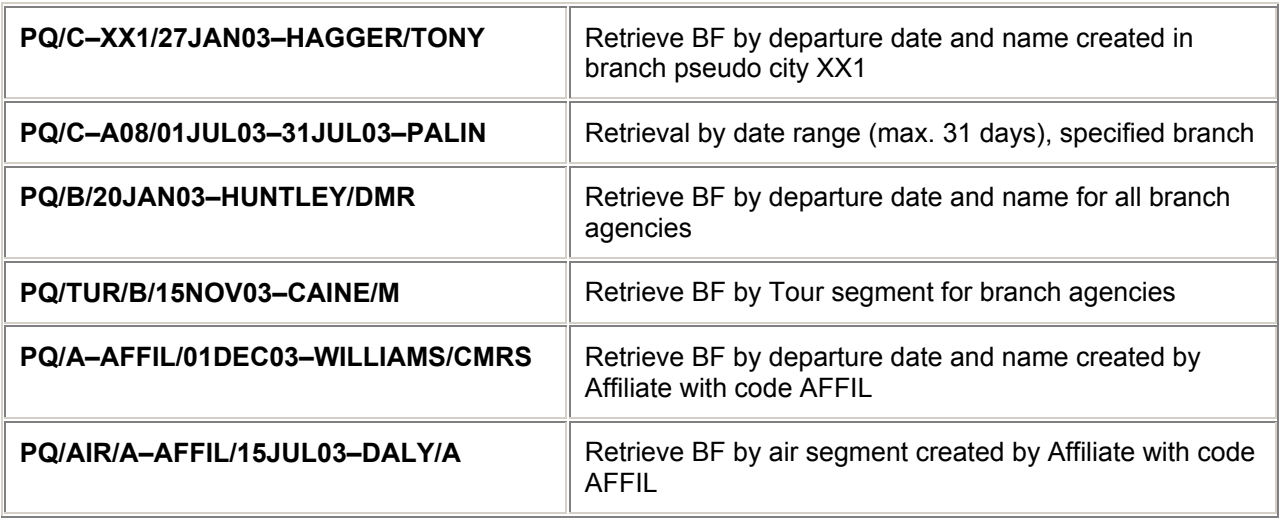

# **PDQ Booking File Retrieval from a List**

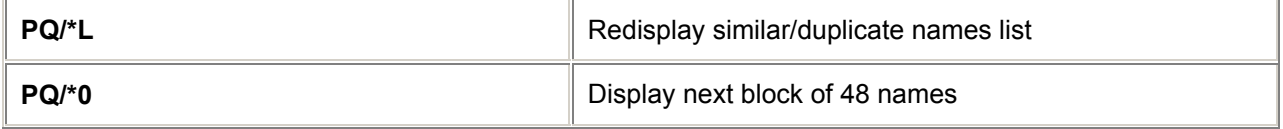

# **Tracking Retrieval Requests**

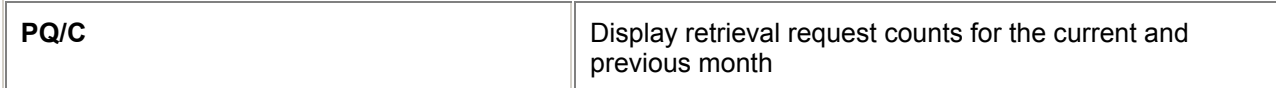

#### **Optional Items**

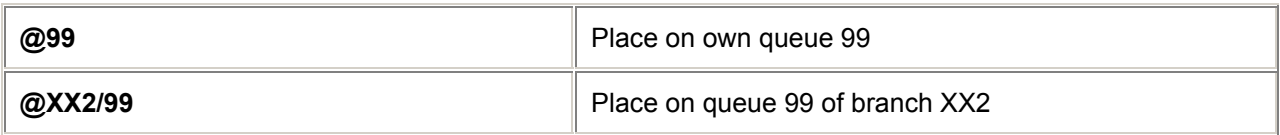

# **PDQ Activity Reports**

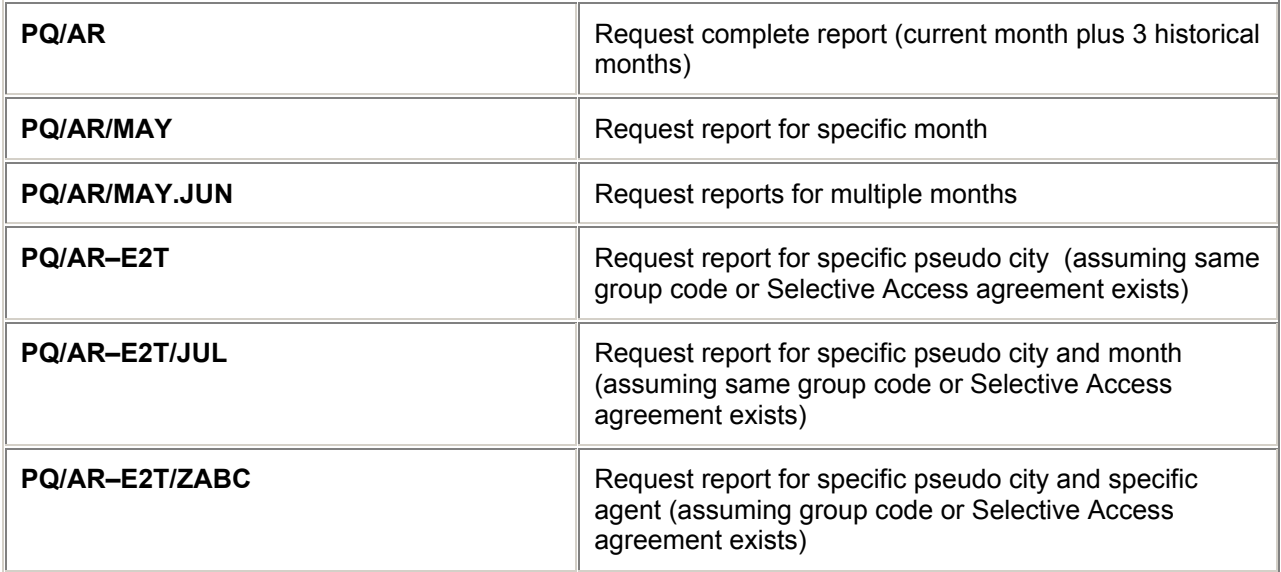

# **= BOOKING FILE LISTS =**

# **Listings by Air Segments** *H/BFLA*

Basic minimum entries; one of ALL, TKT or UTK must be present:

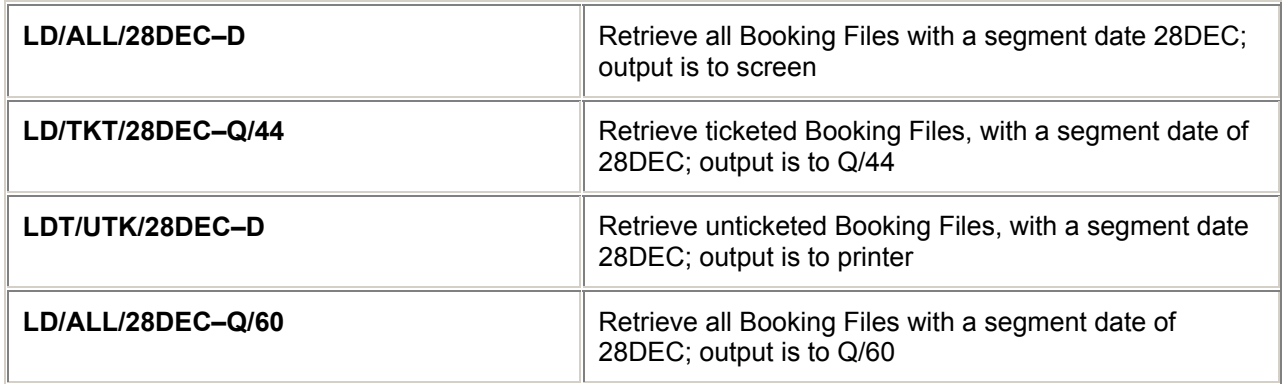

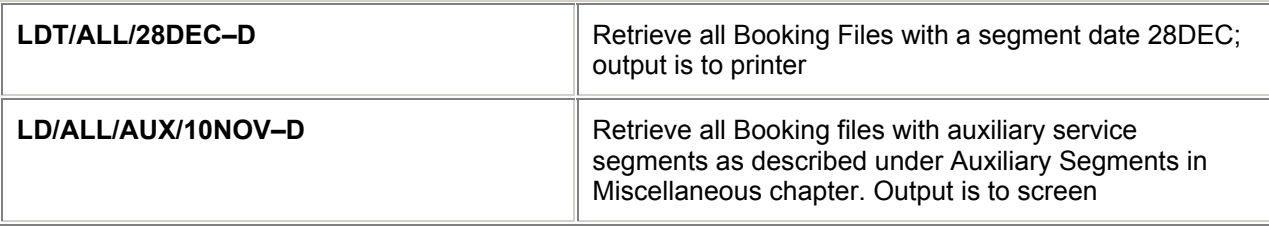

# **Optional items**

Basic minimum entries: one of ALL,TKT or UTK must be present:

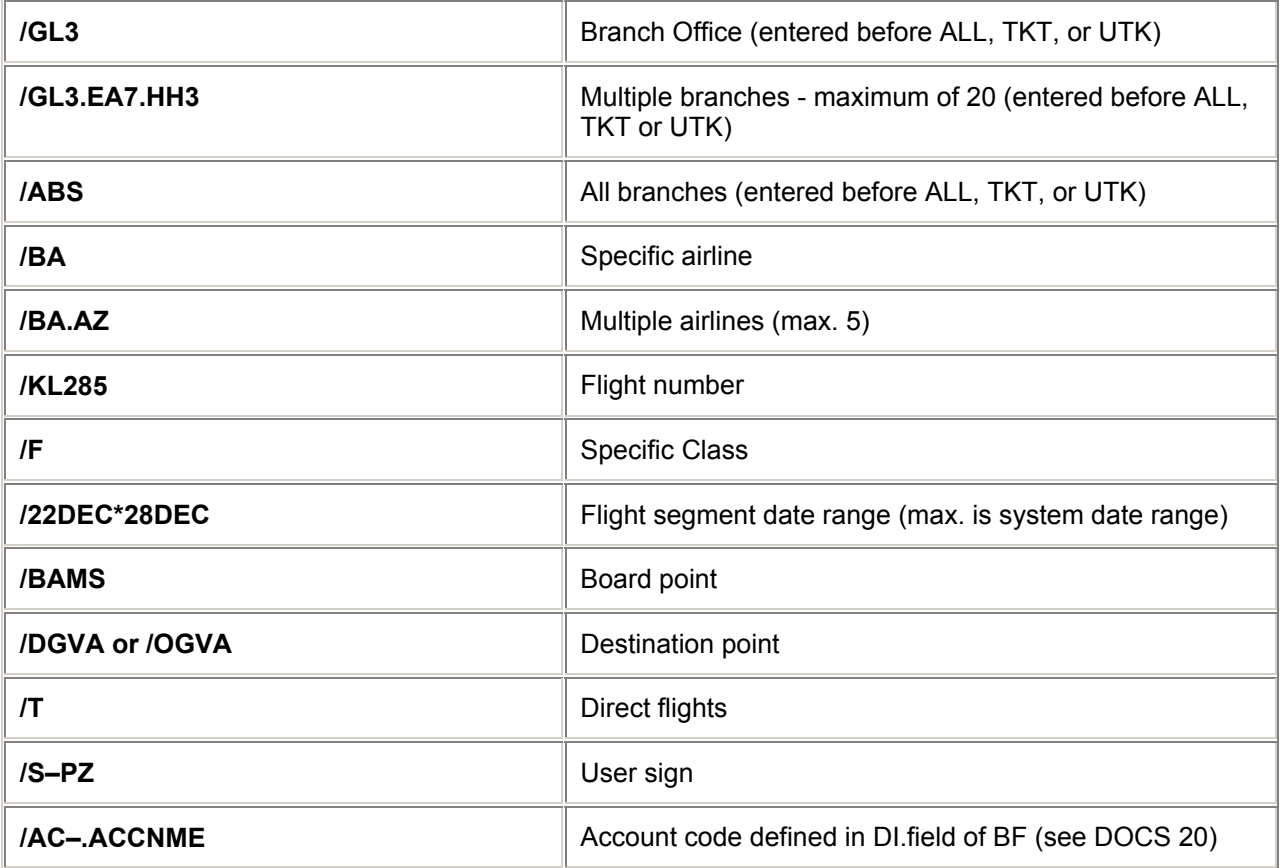

Examples:

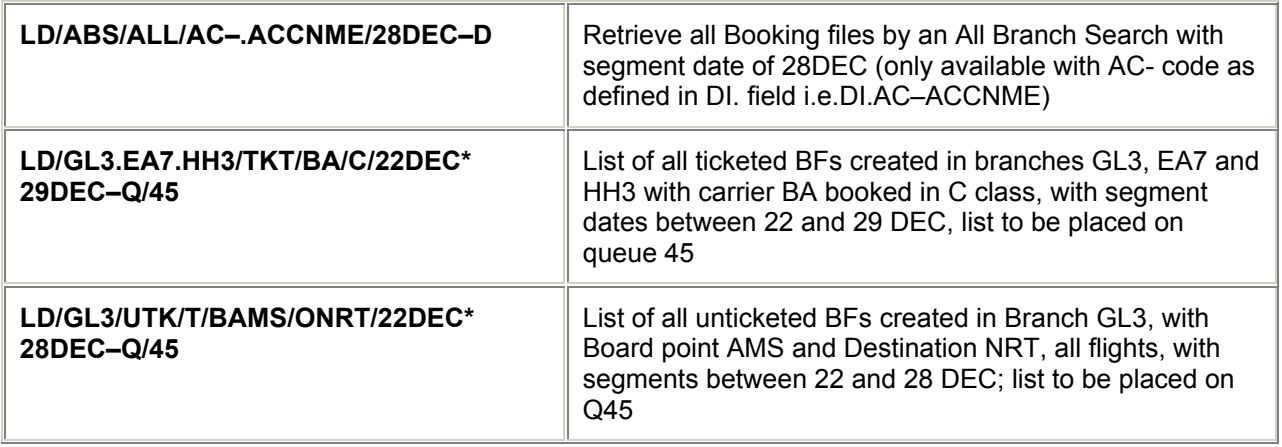

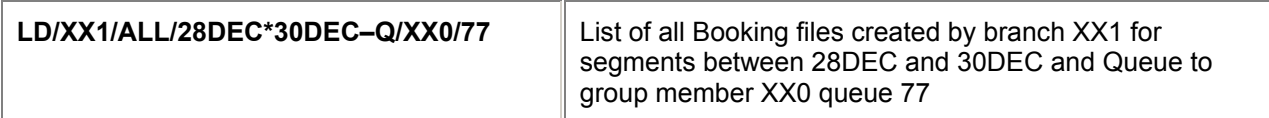

#### **Display List**

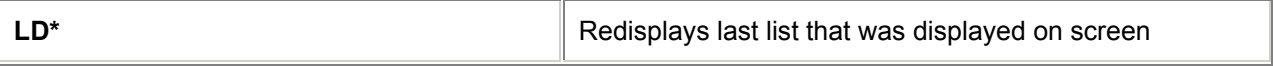

*Note: The maximum date range is 331 days. If ABS is included in entry, the user must be a second level authoriser.* 

#### **Listings by Hotel Segments**

*H/BFLH*

Basic minimum entries; one of ALL, TKT or UTK must be present:

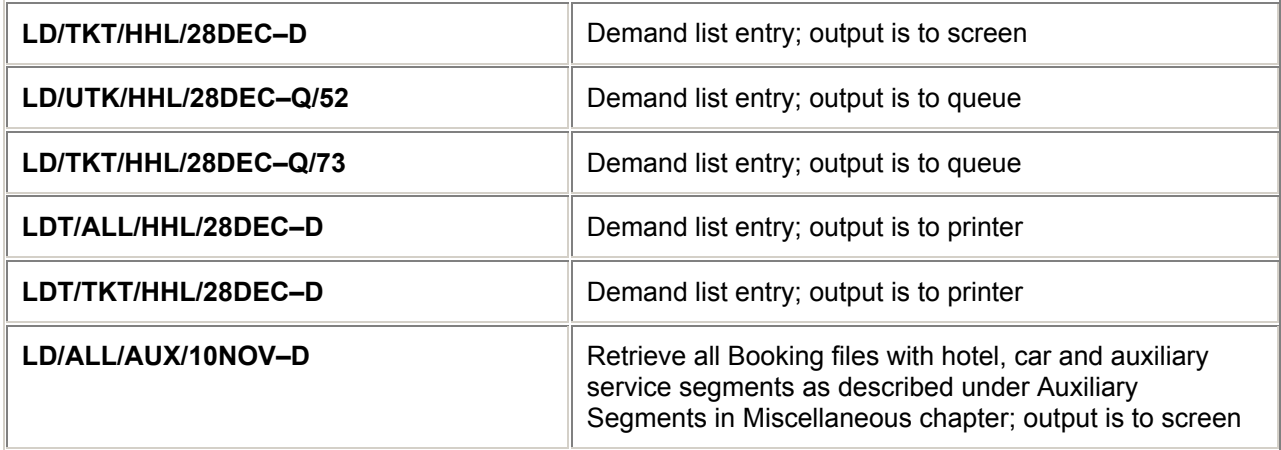

### **Optional items**

The following optional items are available after the initial inputs LD, or, LDT.

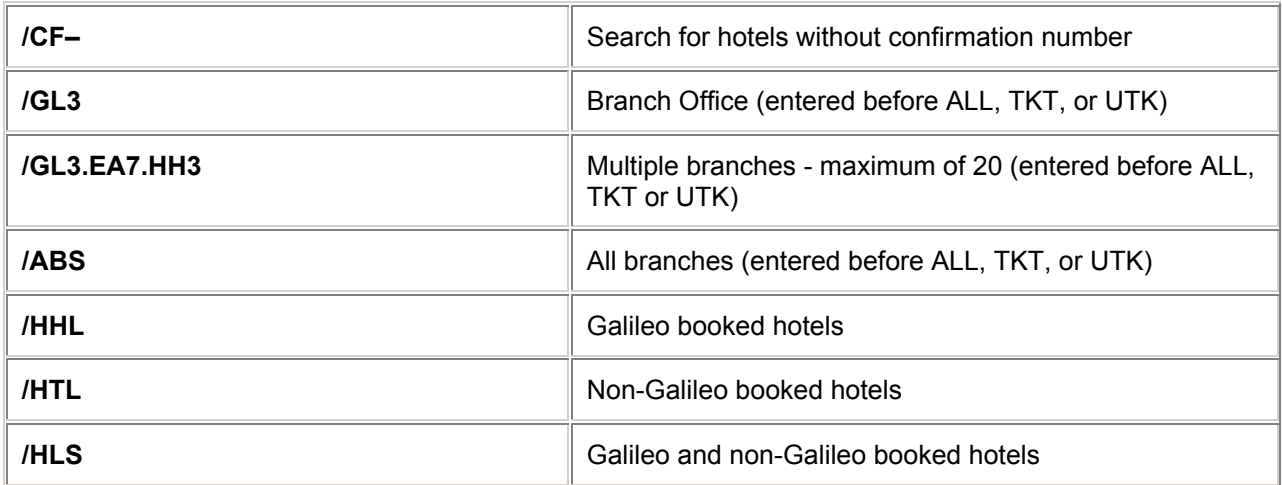

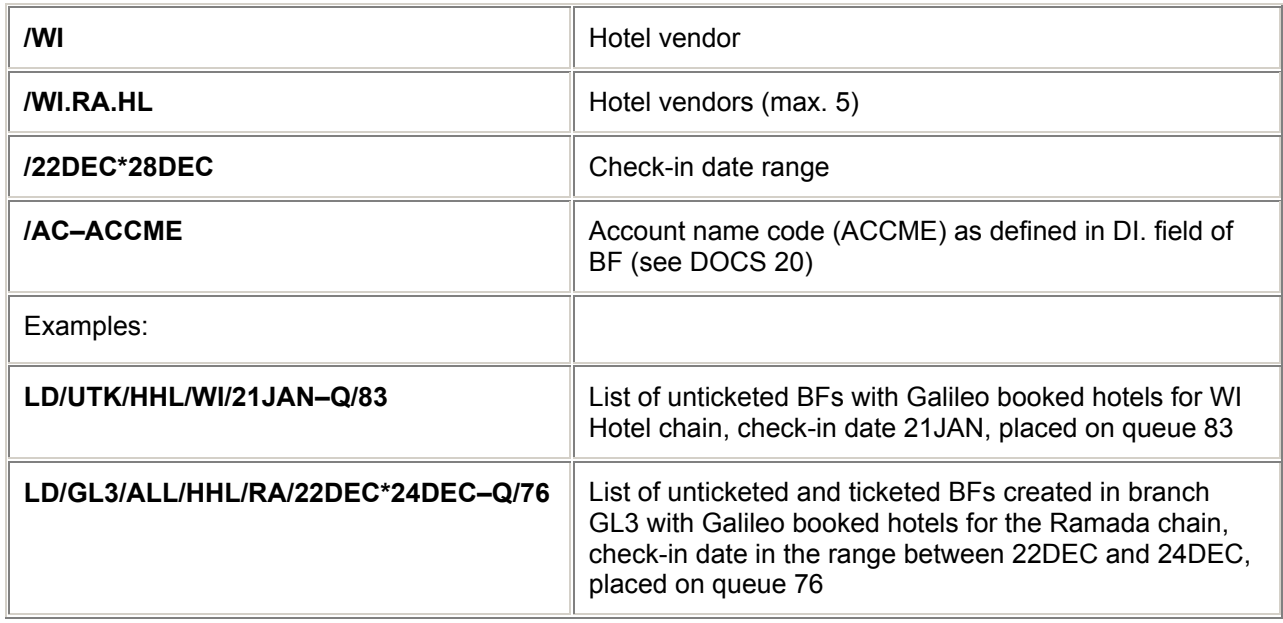

#### **Display List**

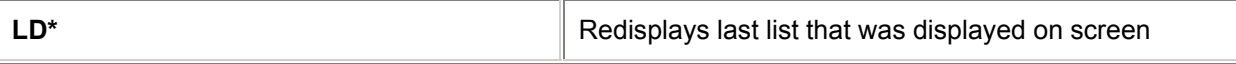

*Note: The maximum date range is 331 days. If ABS is included in entry, the user must be a second level authoriser.* 

*H/BFLC*

#### **Listings by Car Segments**

*H/BFLH*

Basic minimum entries; one of ALL, TKT or UTK must be present:

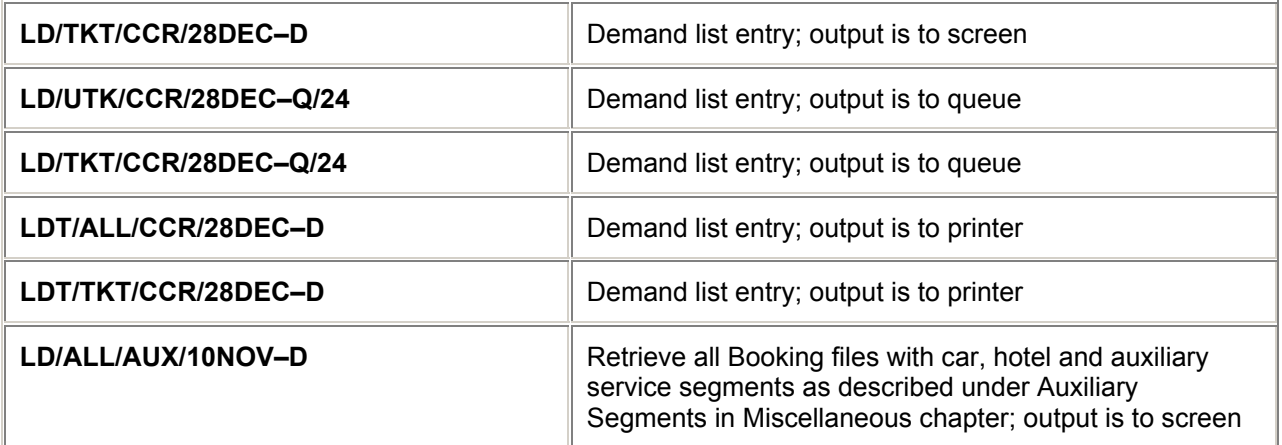

# **Optional items**

The following optional items are available after the initial inputs LD, or LDT.

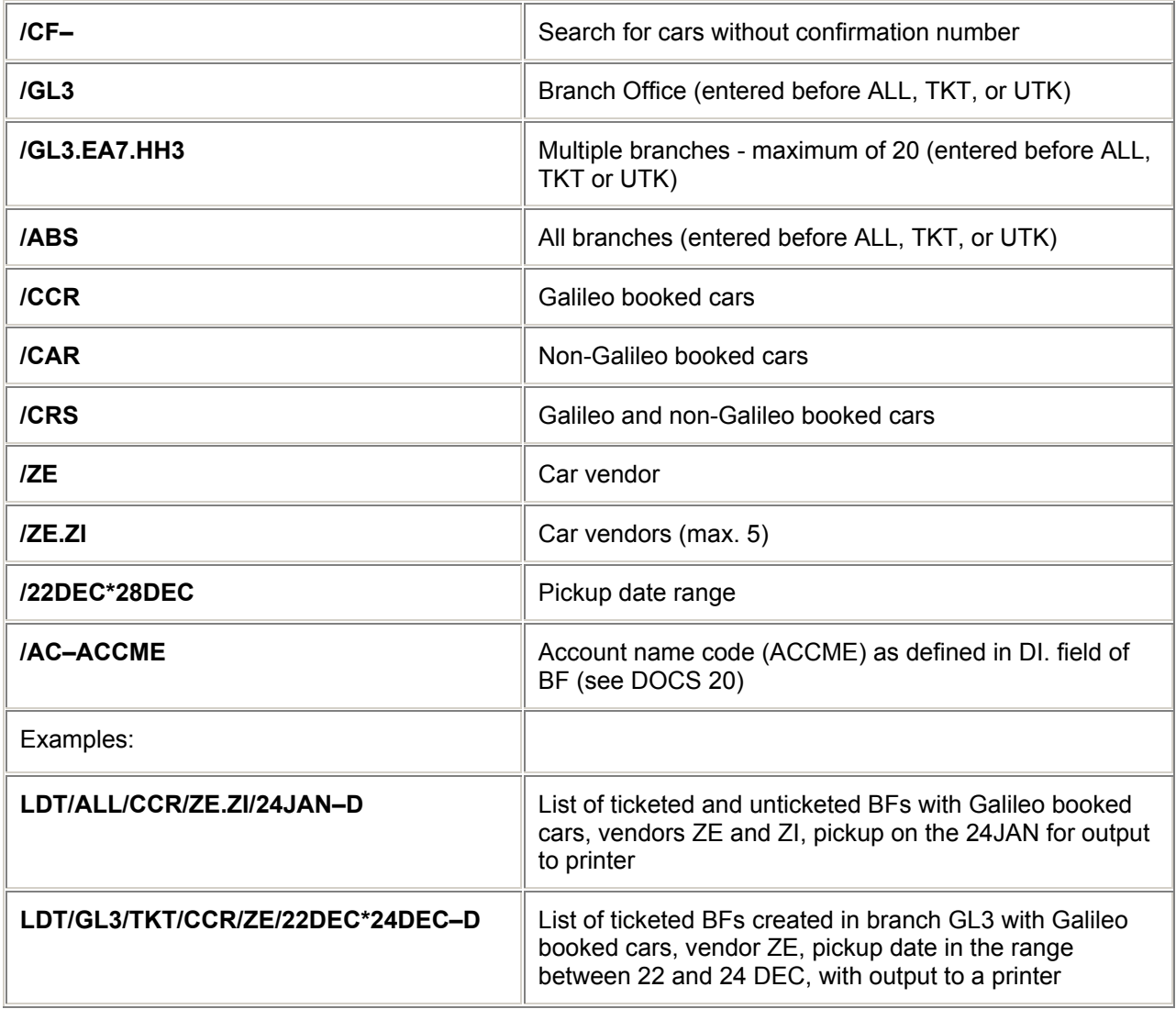

# **Display List**

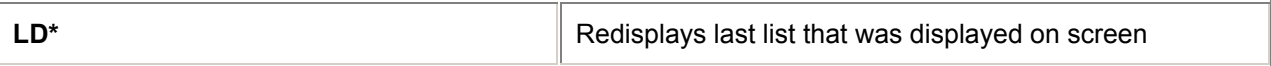

*Note: The maximum date range is 331 days. If ABS is included in entry, the user must be a second level authoriser.*

# **= BOOKING FILE DISPLAY =**

# **Display Entries** *H/BFD*

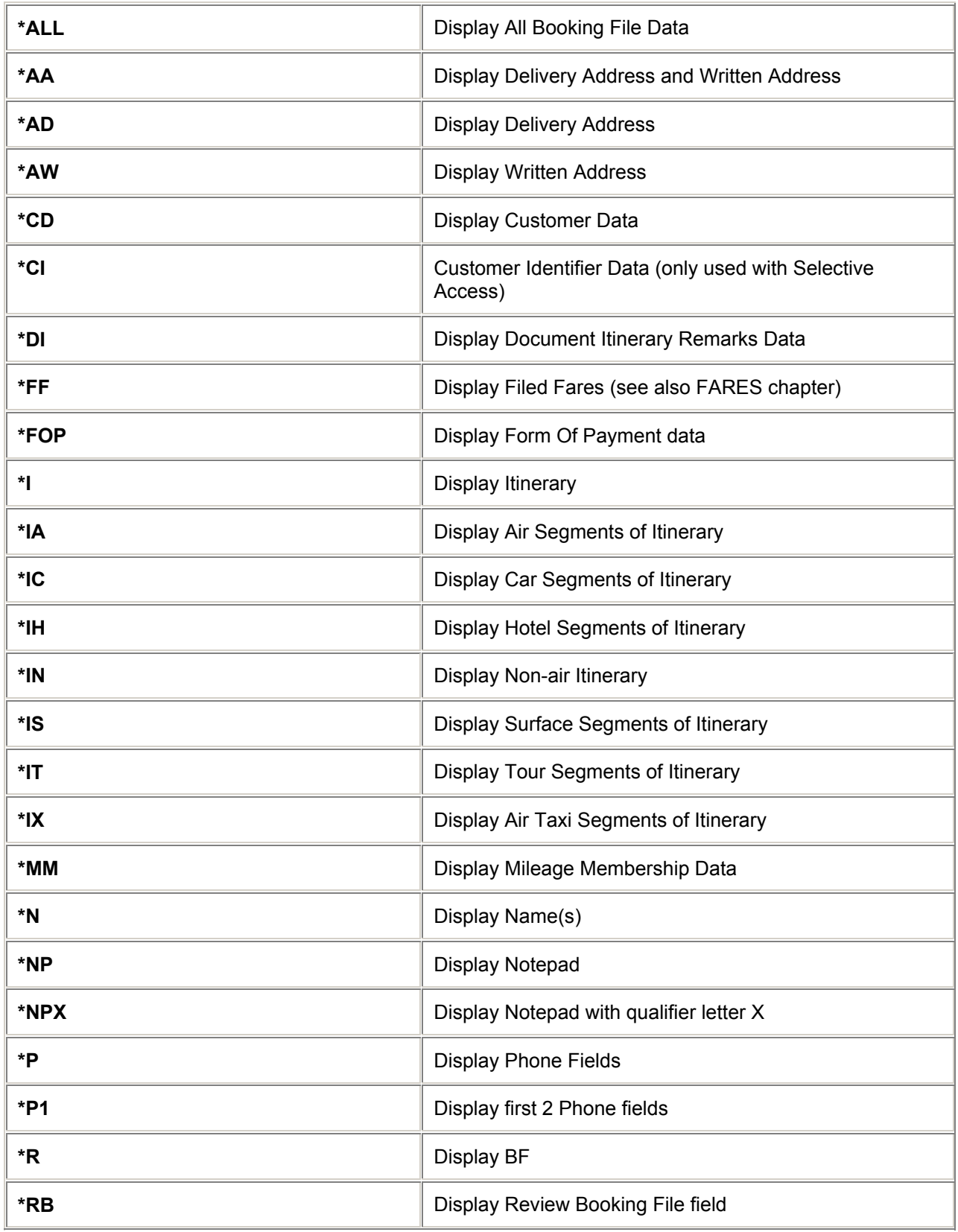

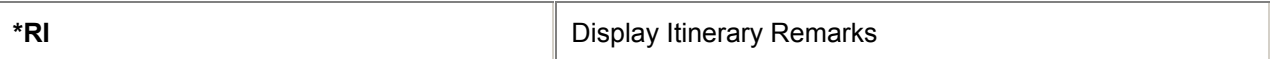

### **Display Entries (continued)**

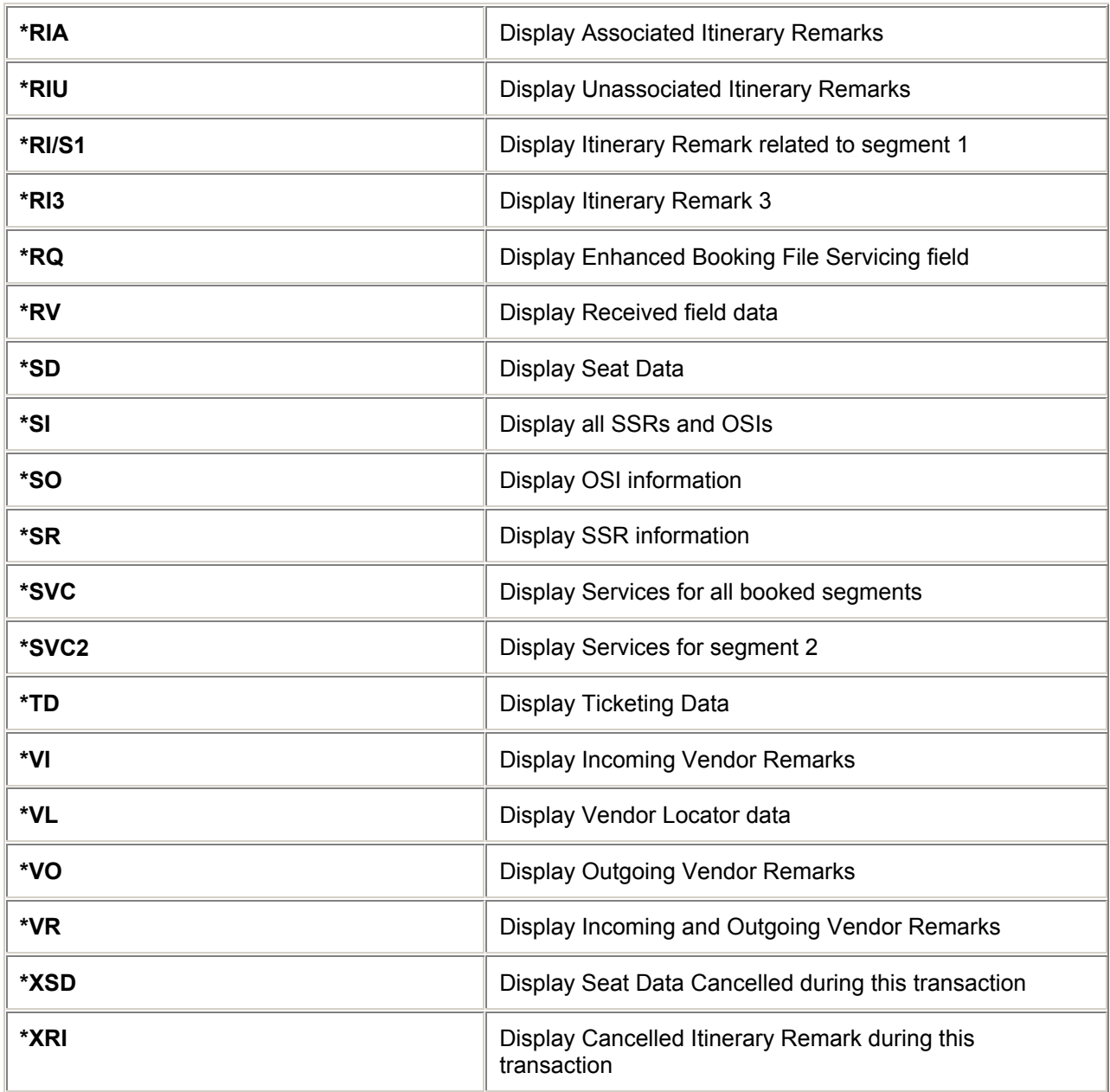

#### **Combination of Display Entries**

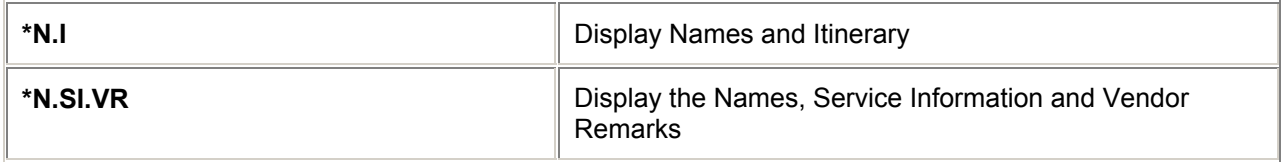

## BOOKING FILE

# **Display Itinerary History**

*H/DIH*

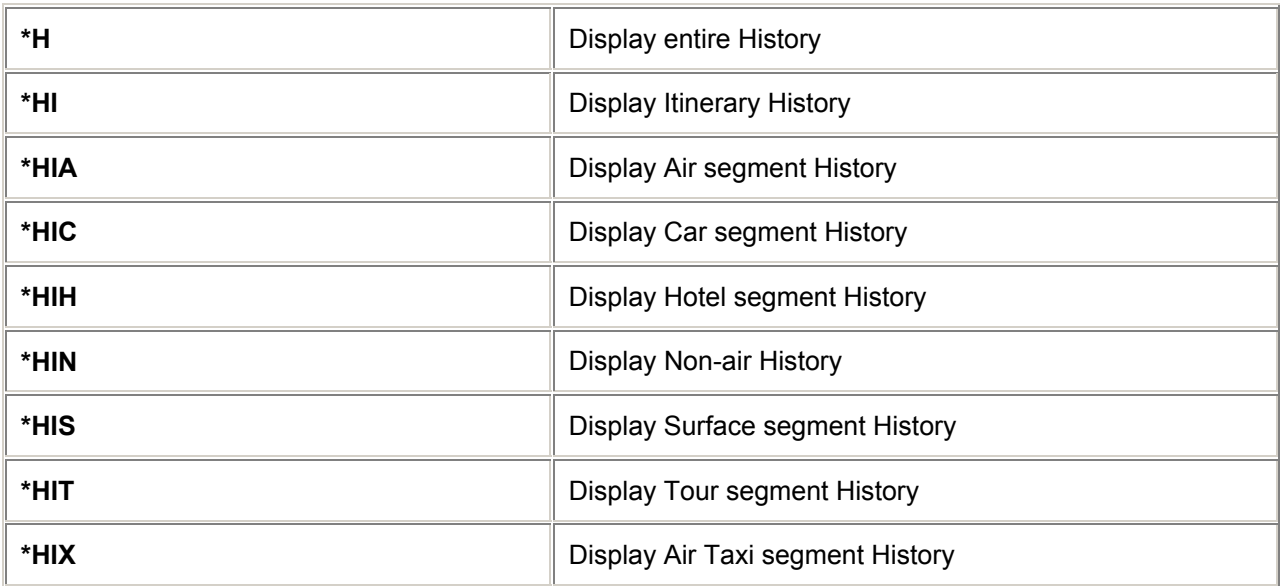

# **Display Customer Data History**

#### *H/DCDH*

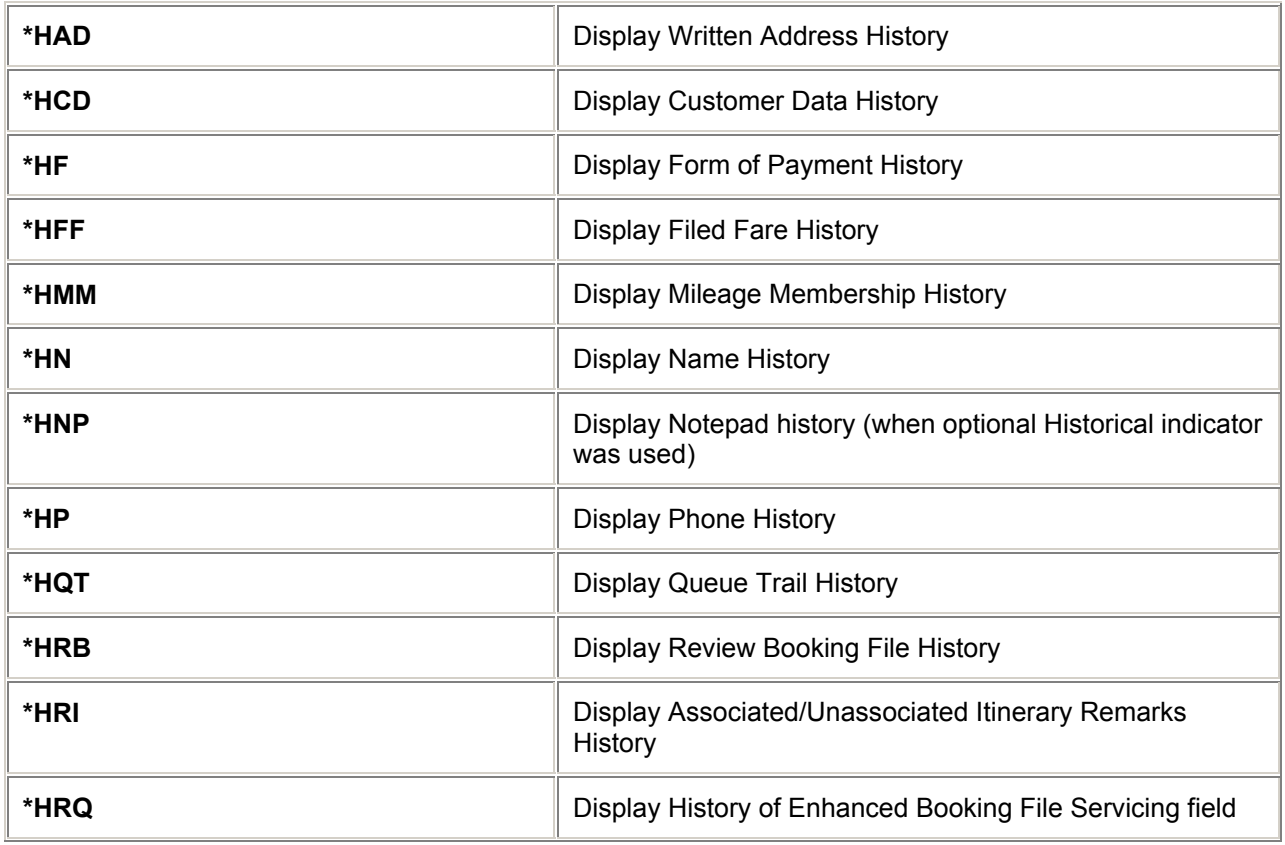

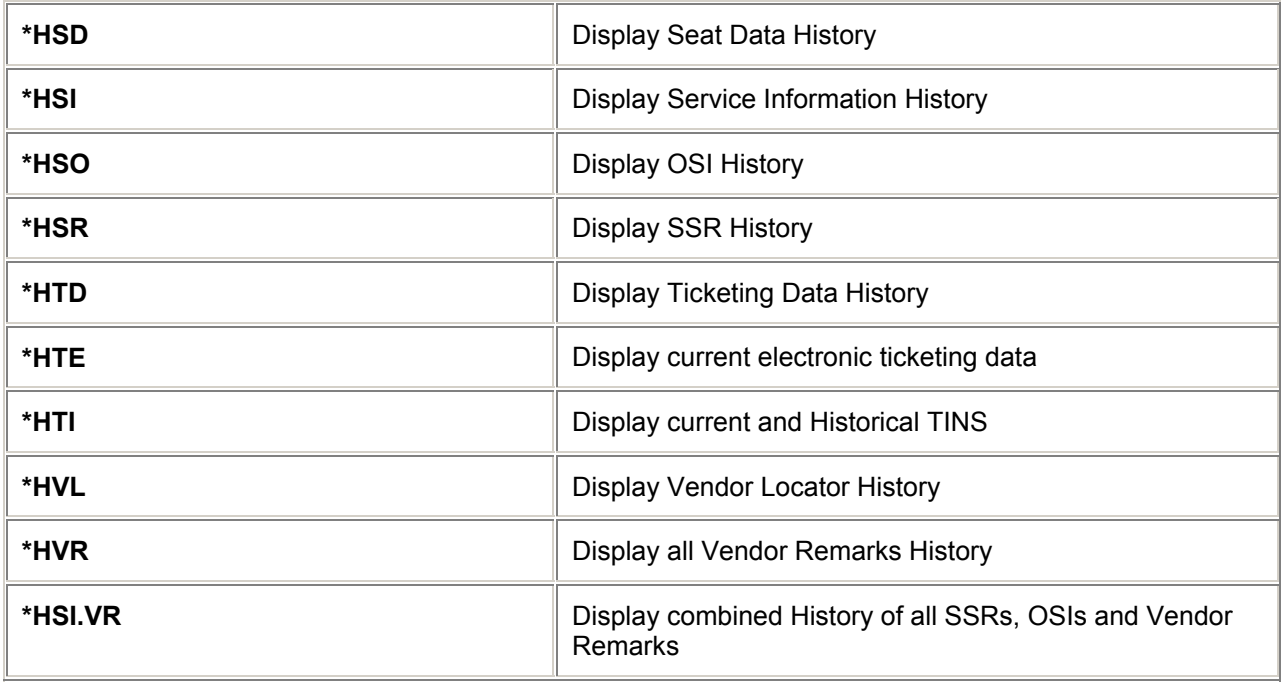

# **Combination of Active and Historical Displays**

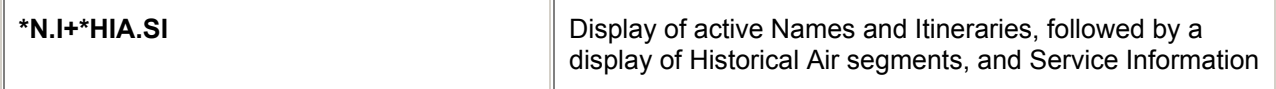

# **Display Electronic Ticketing Data**

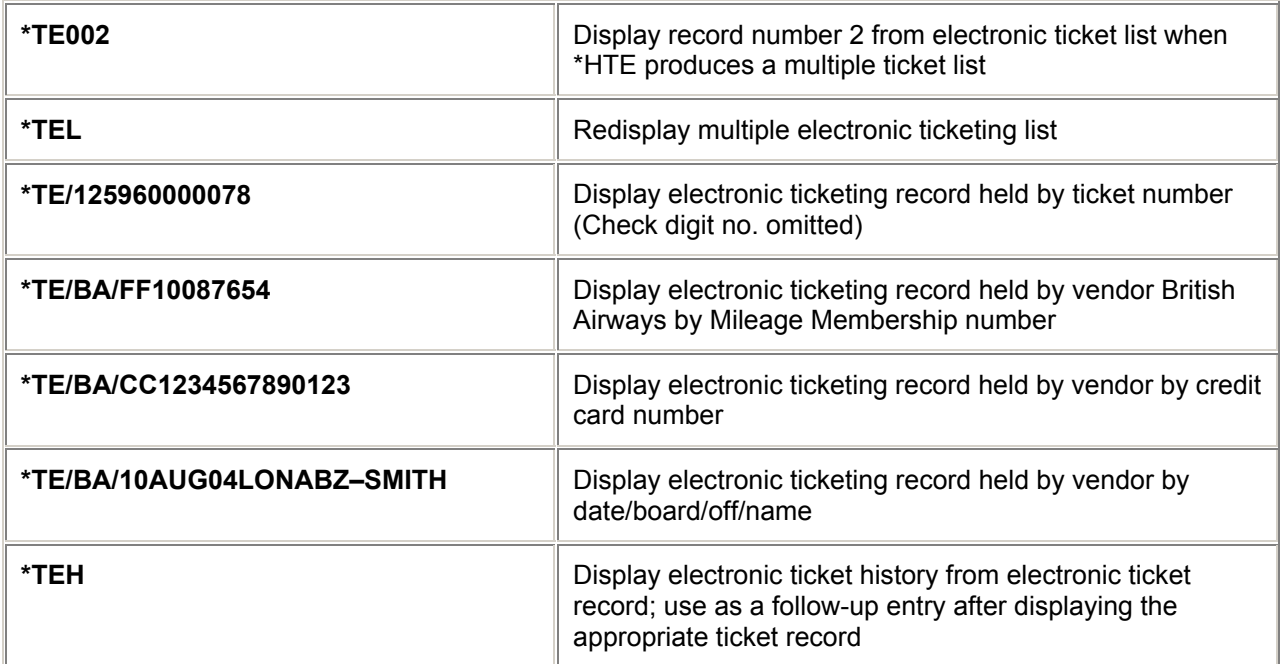

# **= HISTORY CODES =**

*H/HIST*

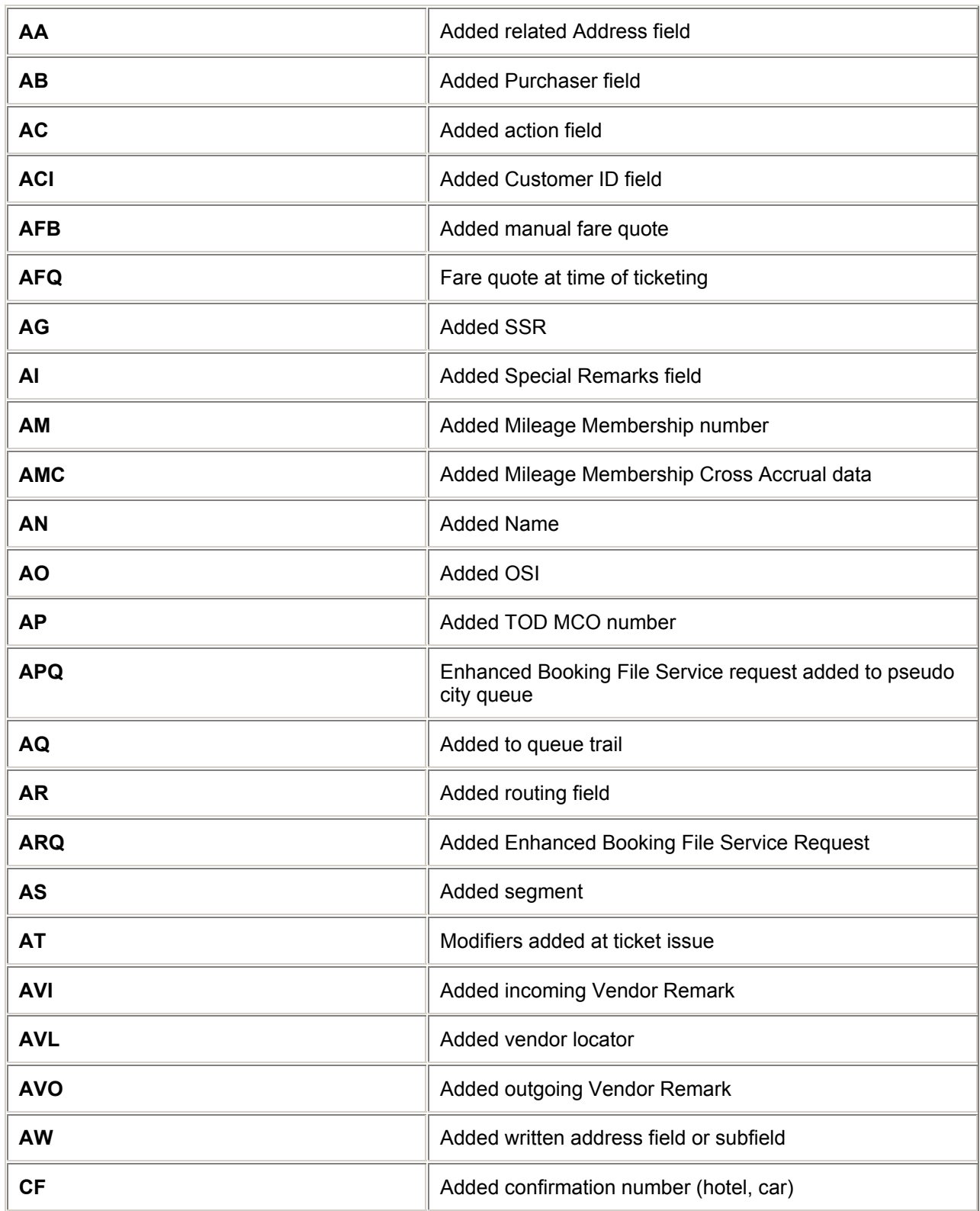

### BOOKING FILE

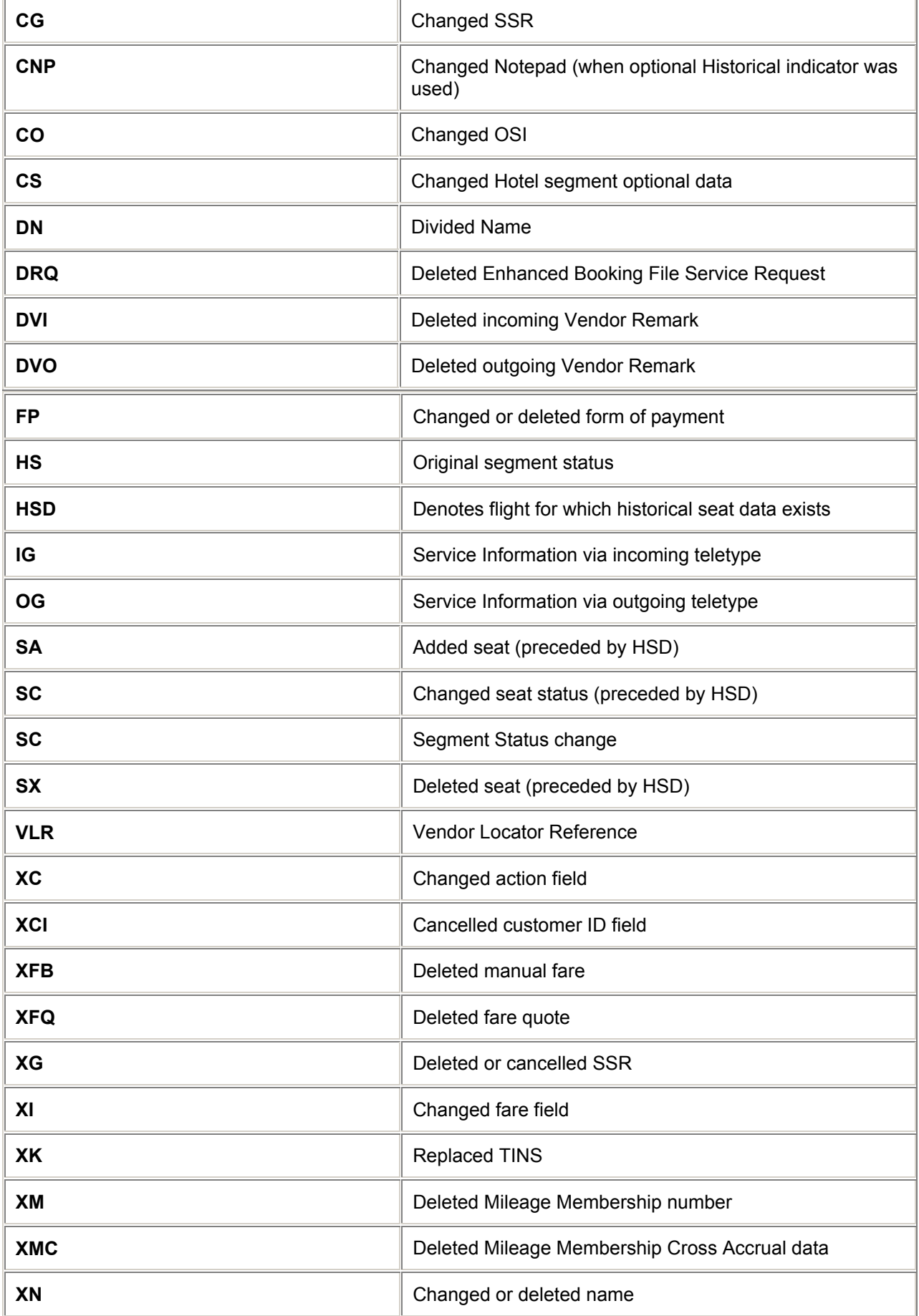

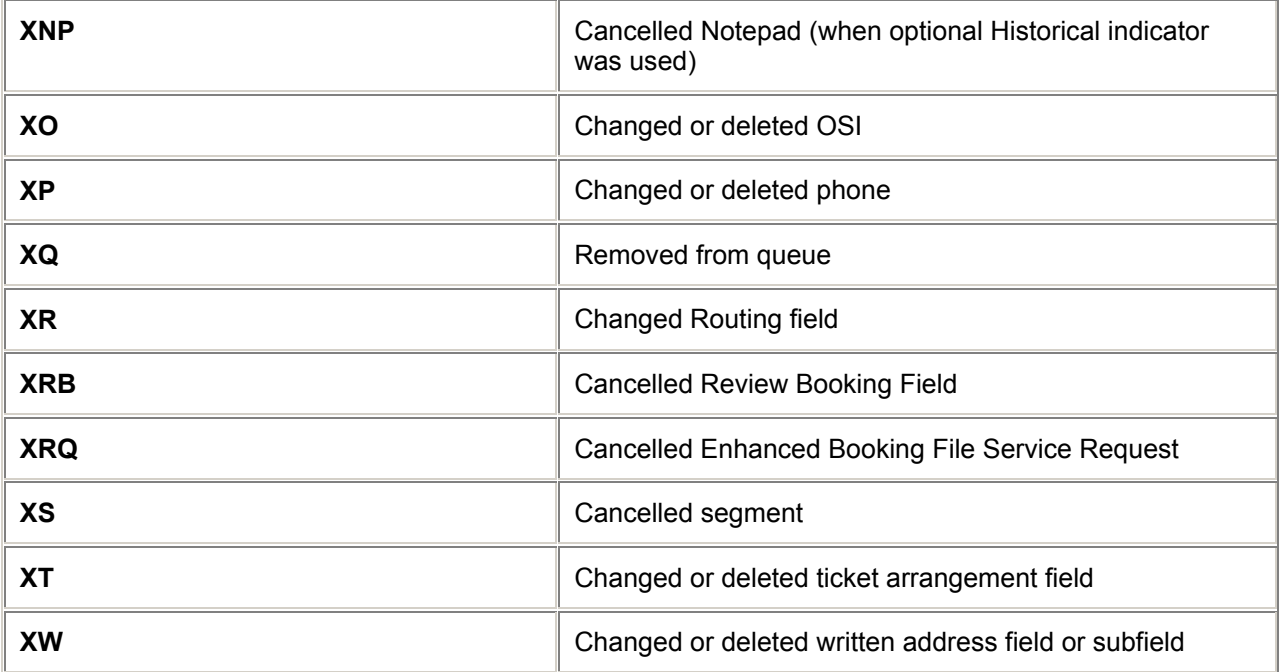

# **= BOOKING FILE PRINT =**

*H/BFP*

## **Print Functions**

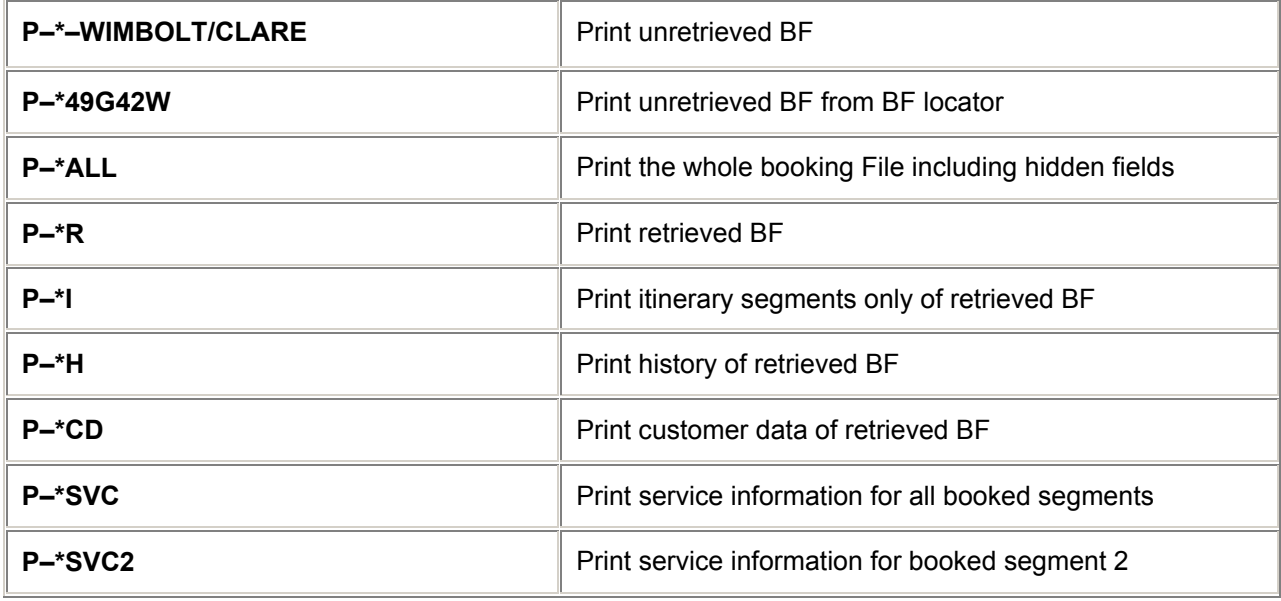

*Note: Any field may be printed by preceding the display option with P–.*

# **= CLAIM PNR™ =**

*H/CLAI*

#### **Retrieval Of Airline Passenger Name Record (PNR)**

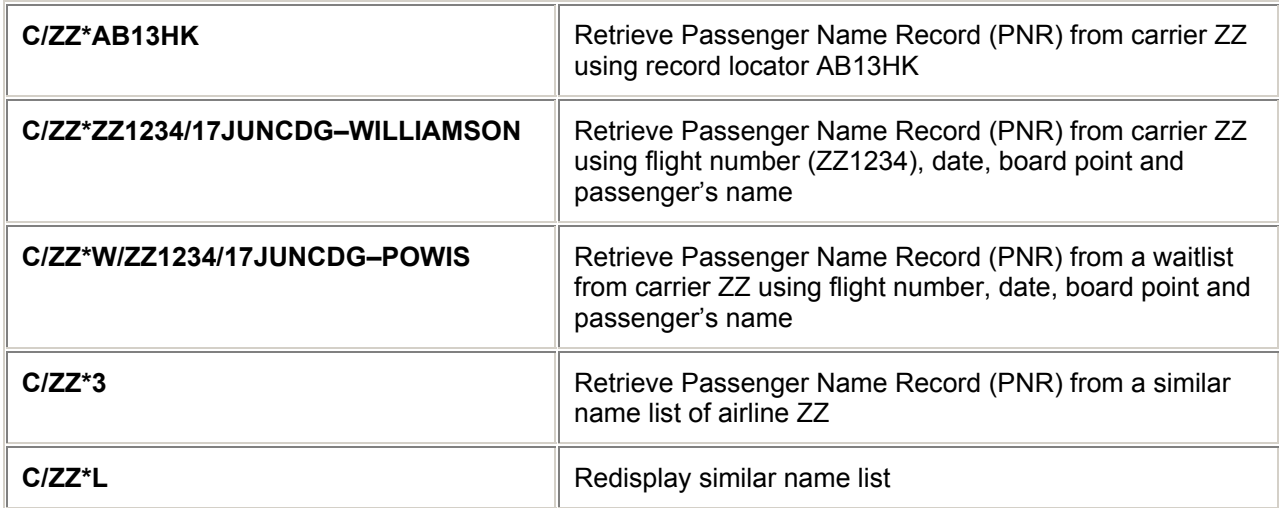

*Note: For Ticketing Facility see Booking File Retrieval (further up) 33*

### **Claiming the Passenger Name record (PNR)**

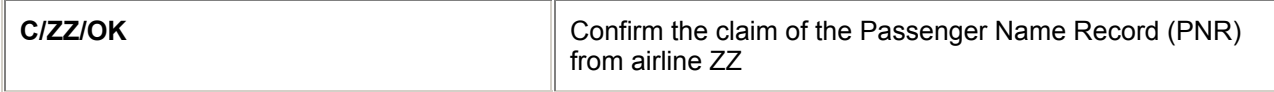

#### **Ignore the Claim**

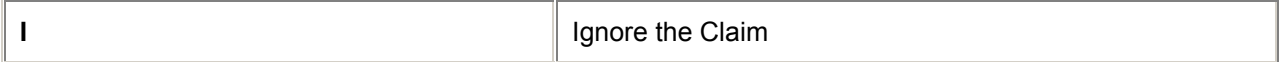

# **= ENHANCED BOOKING FILE SERVICING =**

*H/EBFS*

#### **General Requests**

#### *H/GENR or H/STOP or H/LIMO or H/GRP*

(Max 180 characters of free text)

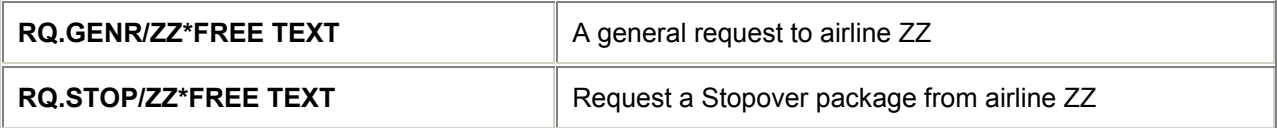

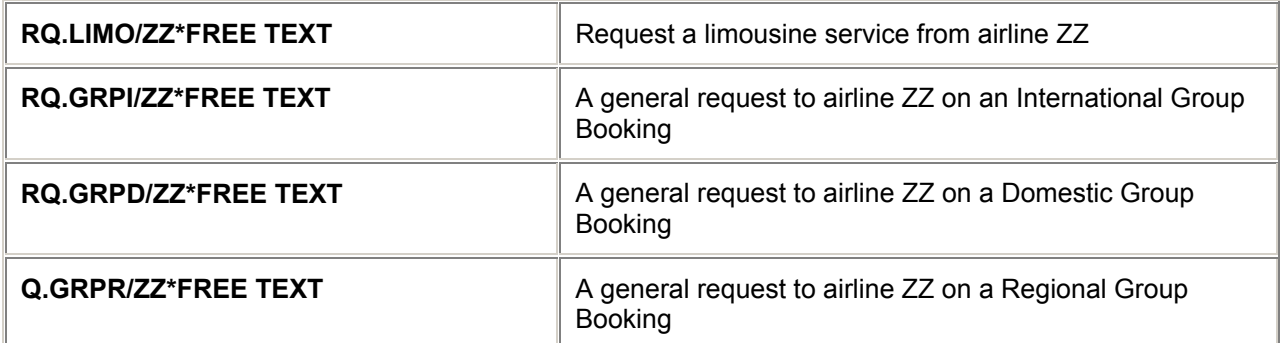

#### **Fare Requests**

*H/RQ.*

(Max. 180 characters of free text.)

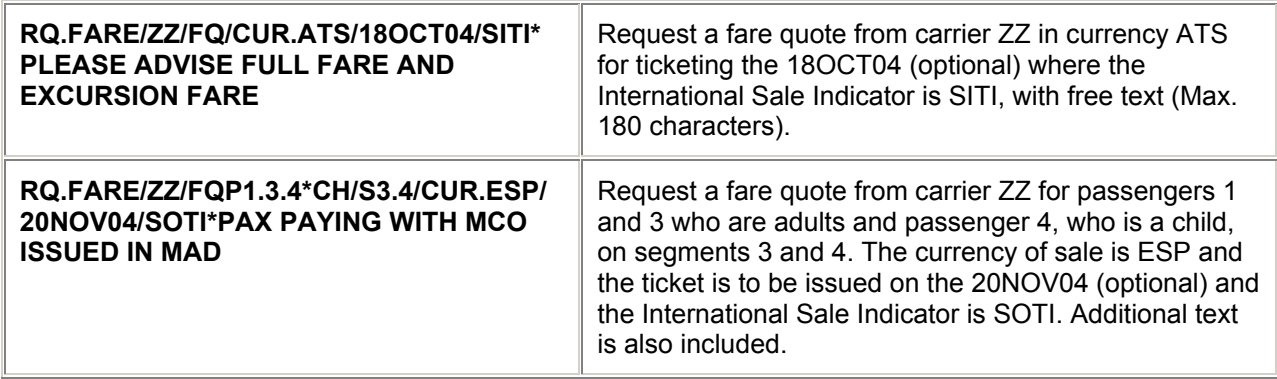

*Notes: On end transaction the following additional data is transmitted to (or borrowed by) the airline: all names, full itinerary, agency id, and first phone field, which must be the Agency telephone number.*

*If the request is for a flight segment that is due to depart within the next 24 HOURS the request will automatically be promoted to an URGENT request* 

*For marine (ships crew) Fare requests replace FARE with FARM.*

#### **Ticket On Departure (TOD)**

*H/TOD*

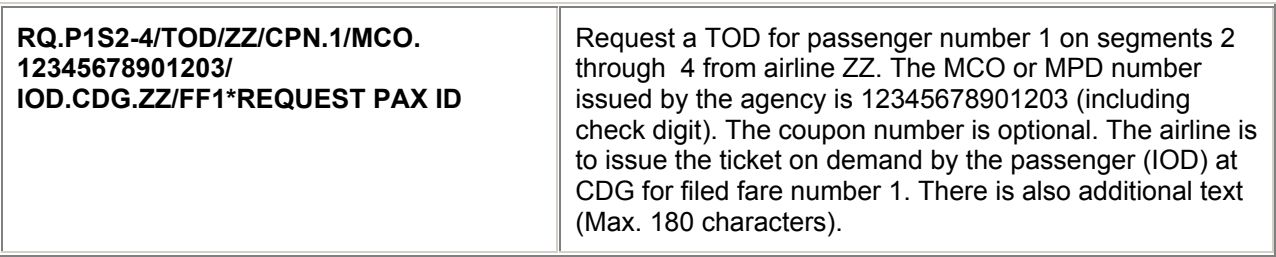

## **= ENHANCED BOOKING FILE SERVICING =**

#### **Prepaid Ticket Advice (PTA)** *H/PTA*

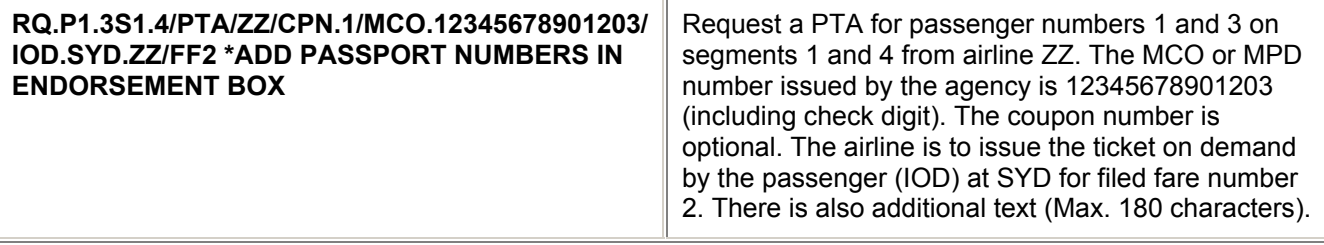

*Notes: The following data is mandatory in the Booking File when requesting TOD/PTA:* 

Form of payment **(F.)** Filed fares data, **(FF1)** Two phone fields (which must be **T\*** and **H\*** or **B\***)

*If the optional coupon number is used, then the MCO number used should include the check digit of the coupon itself.* 

*If the request is for a flight segment that is due to depart within the next 24 HOURS the request will automatically be promoted to an URGENT request.* 

*For marine (ships crew) requests replace TOD with TODM, PTA with PTAM*

*Some carriers impose a service charge for issuing PTAs. For these carriers you will be prompted to add the following information to the PTA entry:* 

*OC.EUR25.00 (Other Charge-followed by the currency and amount). This is to be placed after the filed fare information in the PTA entry as follows:* 

*RQ.PTA/ZZ/CPN.1/MCO.99912345678903/IOD.FCO.ZZ/FF1/ OC.EUR25.00\*FREETEXT UP TO 180 CHARACTERS*

*H/ADC*

#### **Additional Collection (ADC) Requests**

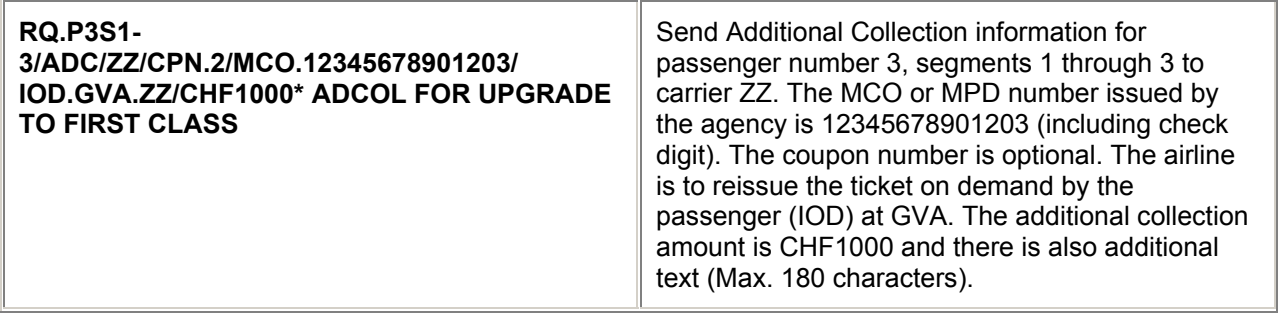

*Notes: The following data is mandatory in the Booking File when requesting ADC:*

Form of payment **(F.)** Filed fares data,**(FF1)** Two phone fields (which must be **T\*** and **H\*** or **B\***)

*If the optional coupon number is used, then the MCO number used should include the check digit of the coupon itself.*

*If the request is for a flight segment that is due to depart within the next 24 HOURS the request will automatically be promoted to an URGENT request.*

*For marine (ships crew) requests replace ADC with ADCM.*

#### **Refund Requests**

#### *H/RFND*

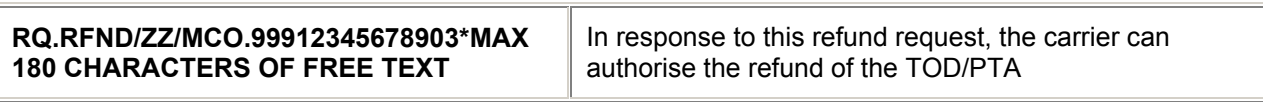

### **Electronic Tickets via Servicing**

*H/RQET*

#### **Issuance**

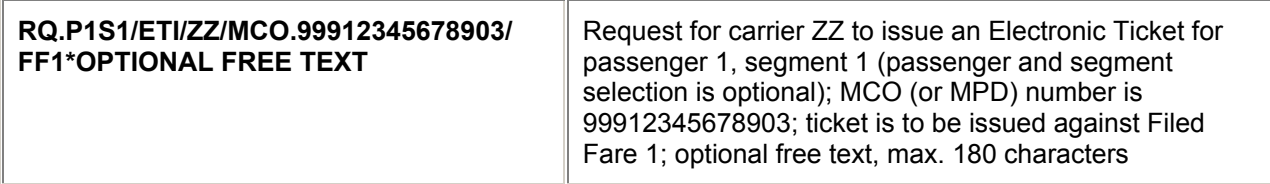

#### **Even Exchange**

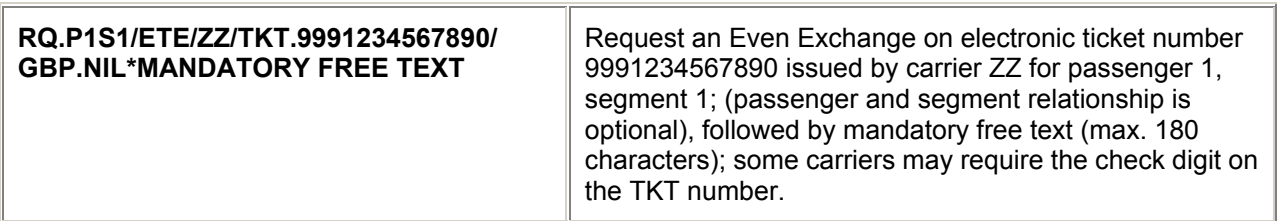

#### **Exchange with Additional Collection**

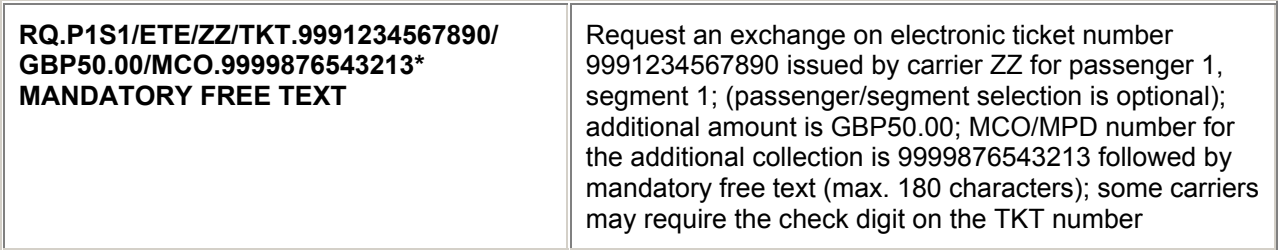

#### **Electronic Tickets via Servicing - Revalidation**

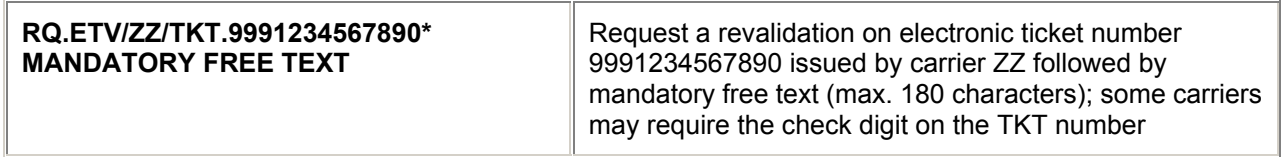

*Note: If the request is for a flight segment that is due to depart within the next 24 HOURS, the request will automatically be promoted to an URGENT request.* 

#### **Refunds**

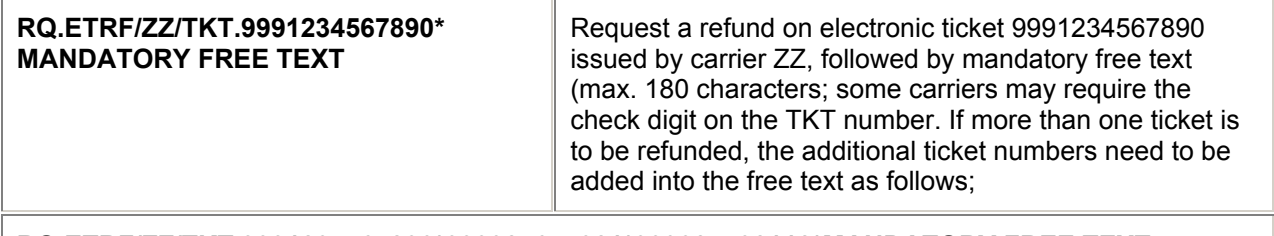

#### **RQ.ETRF/ZZ/TKT.9991234567890\*999987654321\*999324532112\*MANDATORY FREE TEXT**

### **= ENHANCED BOOKING FILE SERVICING =**

#### **Change**

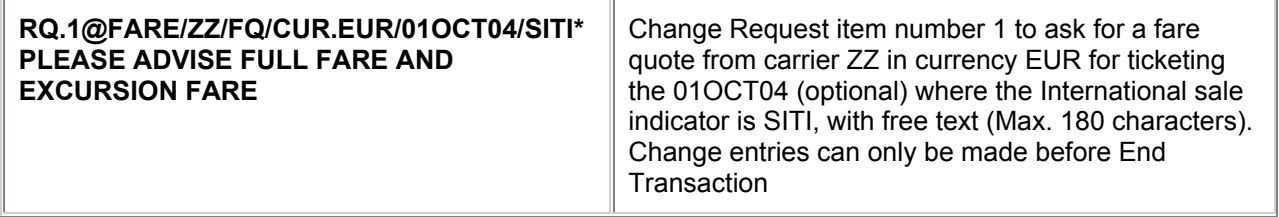

#### **Display**

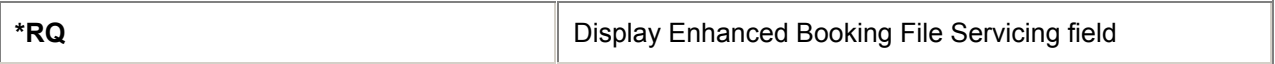

#### **Display Accepted Keywords**

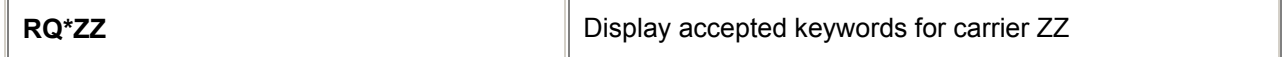

**Delete**

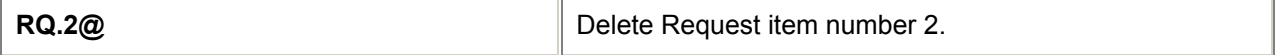

*Note: Cancellation or deletion of any EBFS request will not be transmitted to the vendor.*